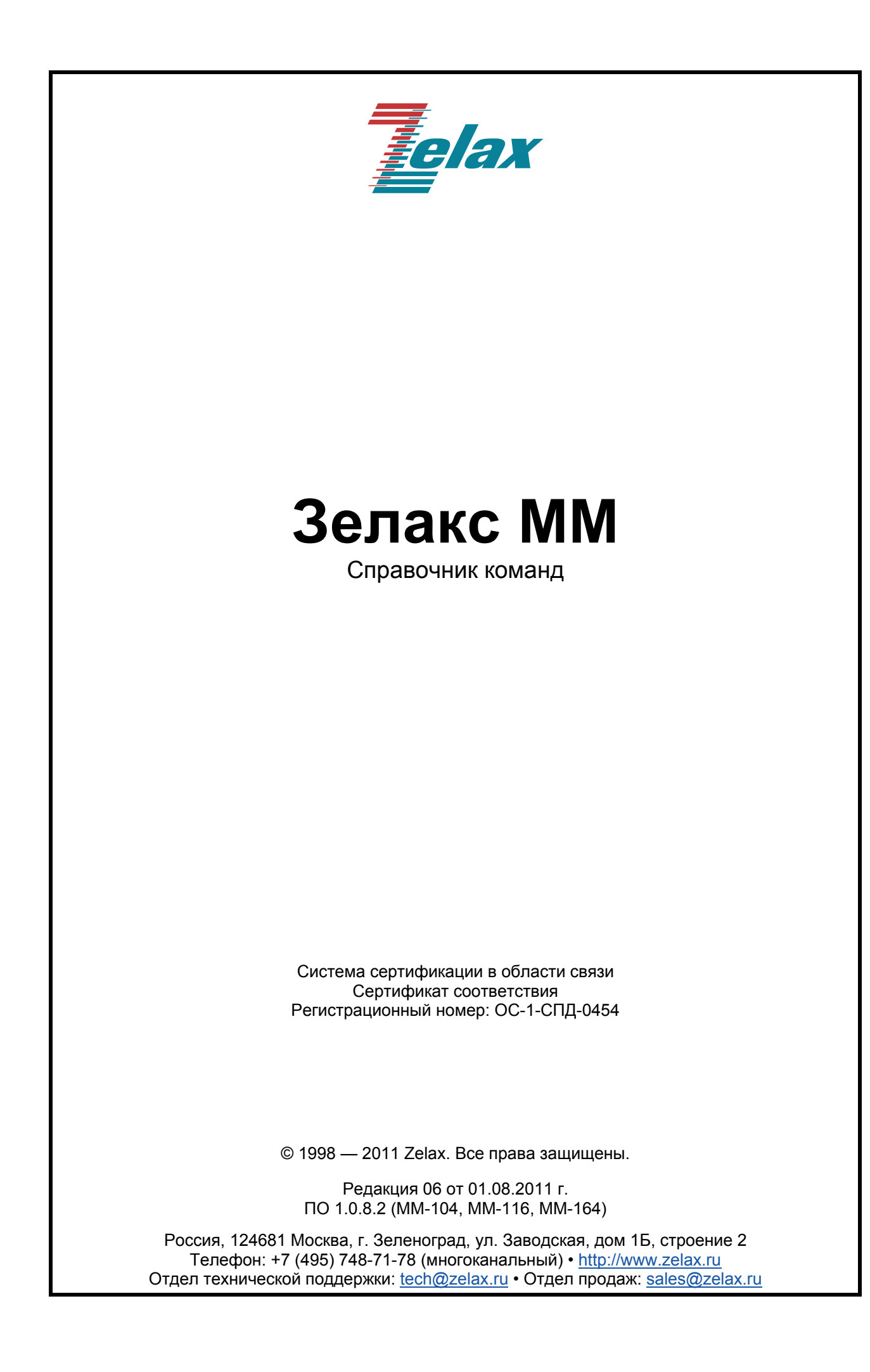

## Оглавление

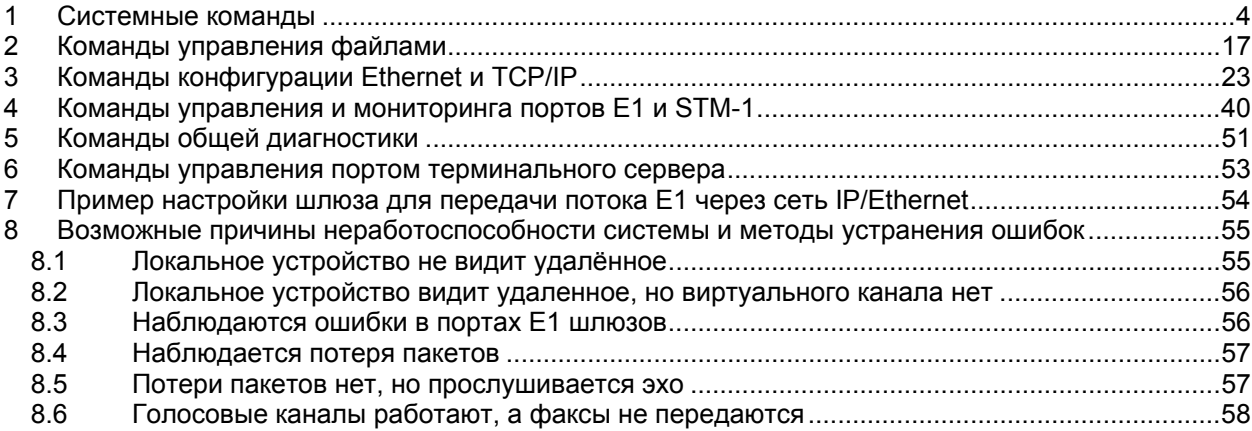

# **1 Системные команды**

## <span id="page-3-0"></span>**activate**

### **Назначение:**

Активирует или деактивирует системные сервисы.

### **Синтаксис:**

### **activate** [**-t no** | **yes**] [**-r no** | **yes**] [**-h no** | **yes**] [**-s no** | **yes**] [**-f no** | **yes**]

### **Раздел меню:**

Menu / Device configuration и Menu / Device configuration / SNMP parameters

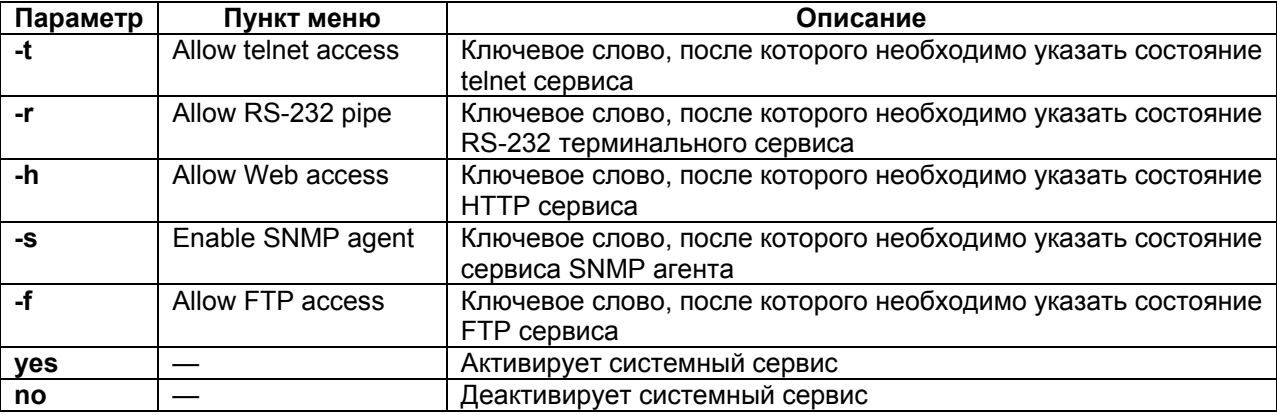

### **Установка по умолчанию:**

Все сервисы активированы.

### **Описание:**

Команда выполняет активацию или деактивацию сервисов. При вводе команды без указания параметров изделие выводит в окне терминала текущее состояние сервисов.

### **Пример:**

Деактивировать HTTP сервис

```
Zelax > activate -h no 
telnet access enabled 
RS pipe enabled 
web access disabled 
snmp access enabled 
ftp access enabled
```
### **arp**

### **Назначение:**

Просмотр и очистка ARP-таблицы.

### **Синтаксис:**

**arp** [**-r**]

### **Раздел меню:**

Отсутствует.

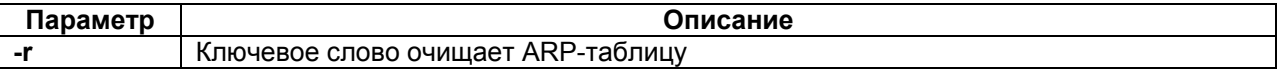

### **Установка по умолчанию:**

### **Описание:**

Команда очищает ARP-таблицу, при вводе команды без указания параметров изделие выводит ARP-таблицу.

### **cls**

#### **Назначение:**

Очистка экрана терминала.

### **Синтаксис:**

**cls** 

#### **Раздел меню:**

Отсутствует.

#### **Установка по умолчанию:**

Отсутствует.

### **Описание:**

Команда очищает экран терминала.

#### **date**

### **Назначение:**

Установка и просмотр текущей даты.

#### **Синтаксис:**

**date** [date]

#### **Раздел меню:**

Menu / Device configuration / Date&time

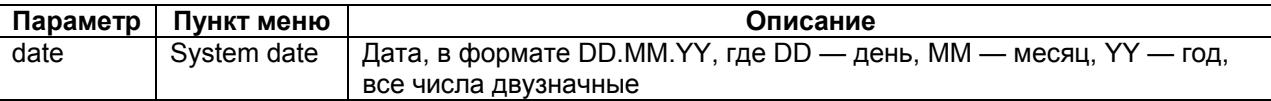

### **Установка по умолчанию:**

01.01.00

### **Описание:**

Изделие имеет встроенные часы. Они используются для указания времени возникновения событий в журнале. При вводе без параметров изделие выводит в окно терминала текущую дату. Изменить её можно, указав нужную дату в формате DD.MM.YY.

#### **Пример:**

Установка даты 20 марта 2011 года. Zelax > date 20.03.11 The current date is: 20.03.11

### **defmenu**

#### **Назначение:**

Установка меню в качестве интерфейса по умолчанию.

#### **Синтаксис:**

**defmenu** [**-d**]

#### **Раздел меню:**

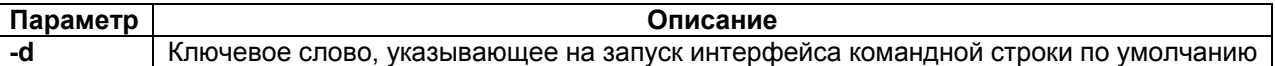

Интерфейс командной строки.

#### **Описание:**

Если ключ **-d** не указан, то меню является интерфейсом по умолчанию, если ключ **-d** указан, то интерфейс командной строки является интерфейсом по умолчанию.

Если интерфейс меню установлен по умолчанию, то управление изделием через консольный порт или через порт Ethernet по протоколу Telnet будет осуществляться с помощью интерфейса текстового иерархического меню, с возможностью перехода к интерфейсу командной строки.

#### **exec**

#### **Назначение:**

Выполнение последовательности команд, указанных в текстовом файле.

#### **Синтаксис:**

**exec** {filename} [**-s**]

#### **Раздел меню:**

Отсутствует.

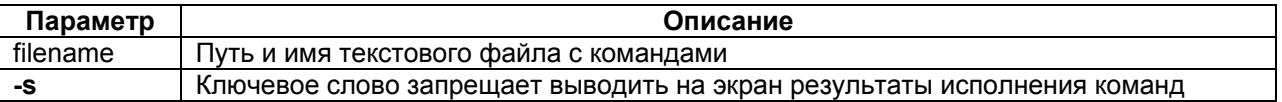

#### **Установка по умолчанию:**

Отсутствует.

#### **Описание:**

Команда выполняет последовательность команд указанных в файле, расположенном в энергонезависимой памяти. Каждая команда должна указываться в новой строке. Эта команда может быть выполнена только администратором.

#### **Пример:**

Выполнение команд из файла cfg\_old

```
Zelax > exec cfg_old 
setdevname Gate_1 
setmac 00-1A-81-00-49-C6 
ok 
ipconfig -a 192.168.111.21 -m 255.255.255.0 -g 192.168.111.1 
Physical Address . . . : 00-1A-81-00-49-C6 
IP Address . . . . . . : 192.168.111.21 
Subnet Mask. . . . . . : 255.255.255.0 
Default Gateway. . . . : 192.168.111.1 
hosts -g All hosts are trusted! 
Gate 1 >
```
### **exit**

**Назначение:** 

Завершение текущей сессии.

**Синтаксис:** 

**exit** 

**Раздел меню:** 

Menu

### **Пункт меню:**

Exit to command prompt

#### **Установка по умолчанию:**

Отсутствует.

#### **Описание:**

Завершает текущую сессию.

### **lasterr**

### **Назначение:**

Вывод информации о последней критической ошибке.

### **Синтаксис:**

#### **lasterr**

#### **Раздел меню:**

Отсутствует.

#### **Установка по умолчанию:**

Отсутствует.

### **Описание:**

Команда вывод информацию о последней критической ошибке.

### **lldp**

### **Назначение:**

Настройка протокола LLDP.

### **Синтаксис:**

**lldp** [**-m** tx | rx | txAndRx | no] [**-i**] [**-h**]

### **Раздел меню:**

Отсутствует.

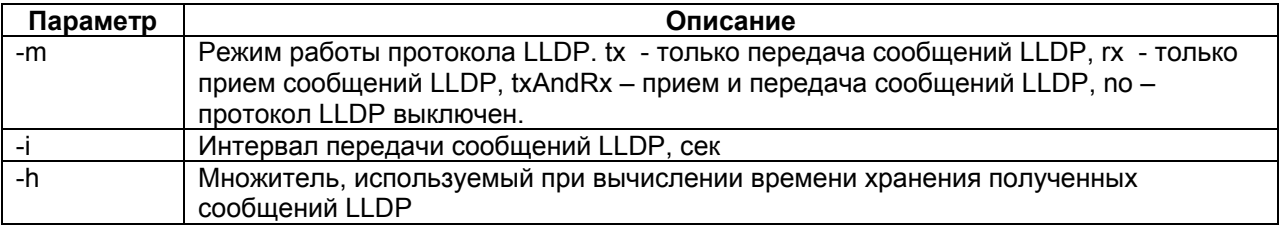

#### **Установка по умолчанию:**

Выключен.

### **Описание:**

Команда позволяет задействовать и настроить протокол LLDP на устройстве. Введенная без параметров выводит текущие настройки протокола LLDP.

#### **Пример:**

```
Zelax > lldp 
MessageTxInterval: 30 secs 
MessageTxHoldMultiplier: 4 
 # | AdminMode | 
 0 | no | 
 1 | no |<br>2 | no |
               2 | no | 
  3 | no |
```
### **menu**

### **Назначение:**

Запуск меню.

### **Синтаксис:**

**menu** [menu-name]

#### **Раздел меню:**

Отсутствует.

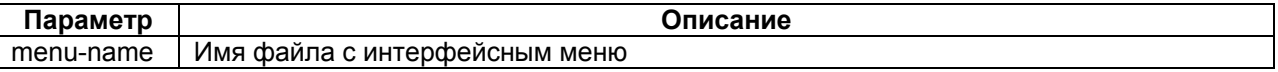

### **Установка по умолчанию:**

Отсутствует.

### **Описание:**

Команда запускает интерфейсное меню. Если имя файла меню отличается от "menu", то необходимо указать имя файла с интерфейсным меню.

### **netview**

#### **Назначение:**

Просмотр информации о соседних устройствах, полученной протоколом LLDP.

#### **Синтаксис:**

**netview** [port number[s]] [**-d**]

#### **Раздел меню:**

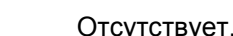

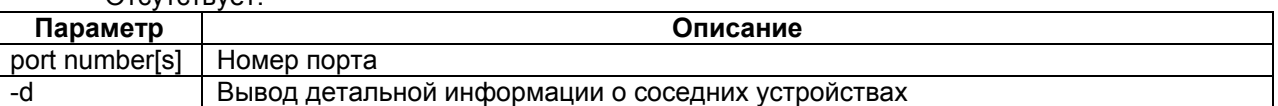

#### **Описание:**

Команды выводит информацию о соседних устройствах. Введенная без параметров, команда отображает информацию о соседних устройствах, подключенных ко всем портам устройства. Ключ –d позволяет вывести более детальную информацию о каждом устройстве.

### **Пример:**

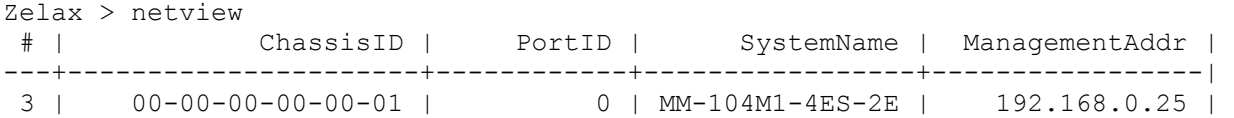

### **passwd**

#### **Назначение:**

Изменение пароля.

#### **Синтаксис:**

### **passwd** [username]

### **Раздел меню:**

Menu / Device configuration / Passwords management

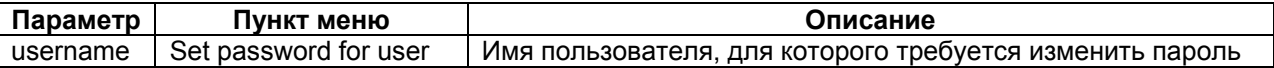

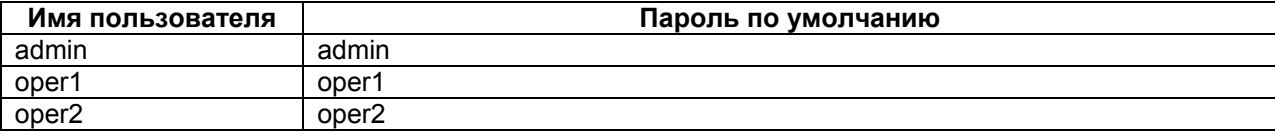

#### **Описание:**

Без указания параметра позволяет изменить пароль текущего пользователя. Пароль может состоять из латинских строчных и прописных букв и цифр, может иметь длину до 30 символов включительно. Во избежание ошибок при вводе пароль вводится два раза. Для изменения пароля необходимо ввести старый пароль. Пользователь admin может изменить пароль любого пользователя.

#### **Пример:**

Изменение пароля пользователя oper1 пользователем admin.

```
Zelax > passwd oper1 
Enter old password 
Enter new password 
Enter new password again
```
#### **power**

#### **Назначение:**

Выбор основного блока питания.

#### **Синтаксис:**

#### **power** [**-p**] [**-t**]

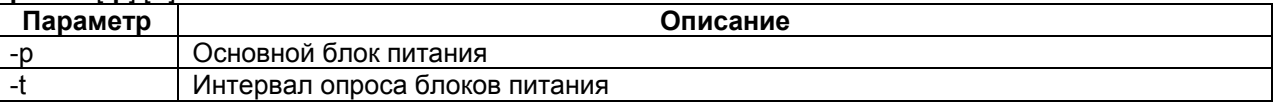

#### **Установка по умолчанию:**

Активный блок питания – 1. Время опроса – 30 мин.

#### **Описание:**

Без указания параметров команда выводит текущие состояние блоков питания.

#### **Пример:**

```
Zelax > power 
Supply [1]: PowerSupplyConnectedNotFunctional;Passive;Backup 
Supply [2]: PowerSupplyConnectedFunctional;Active;Main
```
#### **reset**

### **Назначение:**

Перезагрузка изделия.

#### **Синтаксис:**

**reset** 

#### **Раздел меню:**

Отсутствует.

#### **Установка по умолчанию:**

Отсутствует.

#### **Описание:**

Вызывает сброс и перезапуск управляющего микропроцессора, и начальную загрузку всех узлов изделия. Эта команда может быть выполнена только администратором.

### **snmpcom**

### **Назначение:**

Устанавливает имена SNMP community.

### **Синтаксис:**

**snmpcom** [**-r** read-community] [**-w** write-community] [**-t** trap-community] [**-z**]

### **Раздел меню:**

Menu / Device configuration / SNMP parameters

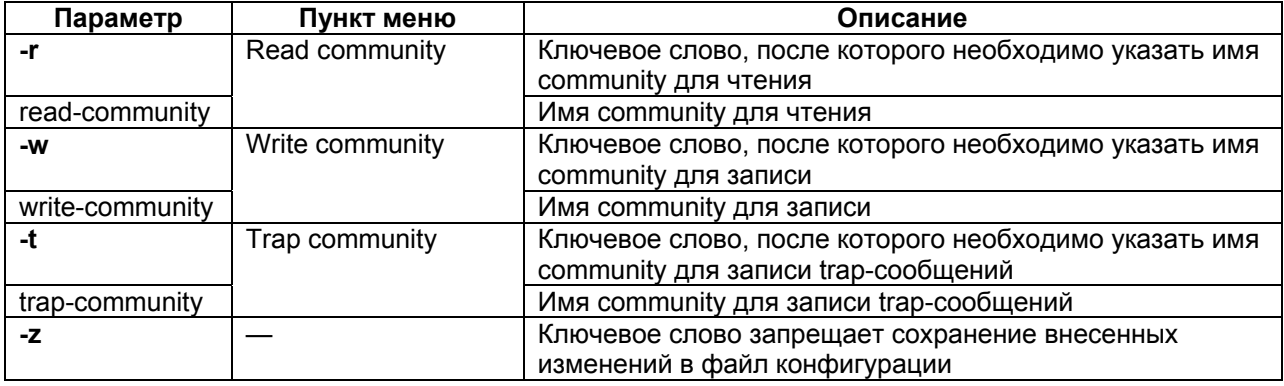

### **Установка по умолчанию:**

read-community: public;

write-community: public;

trap-community: public.

### **Описание:**

Команда устанавливает имена SNMP community. При вводе команды без указания параметров изделие выводит в окне терминала текущее состояние имён SNMP community.

### **snmptrapip**

### **Назначение:**

Устанавливает параметры SNMP trap.

### **Синтаксис:**

**snmptrapip** [IP-address] [**-d**] [**-e**] [**-z**] [**-v 1|2c**]

### **Раздел меню:**

Menu / Device configuration / SNMP parameters

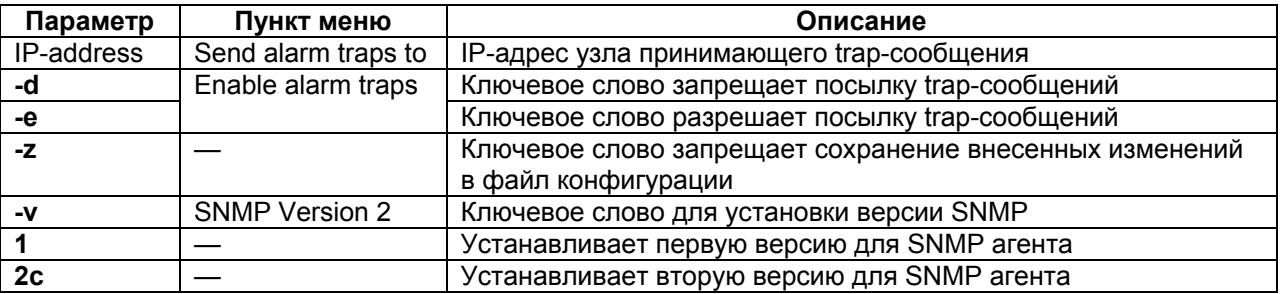

### **Установка по умолчанию:**

Отсутствует.

### **Описание:**

Устанавливает параметры для SNMP-trap.

### **setdevname**

### **Назначение:**

Задает имя изделия.

### **Синтаксис:**

**setdevname** {name} [**-z**]

#### **Раздел меню:**

Menu / Device configuration

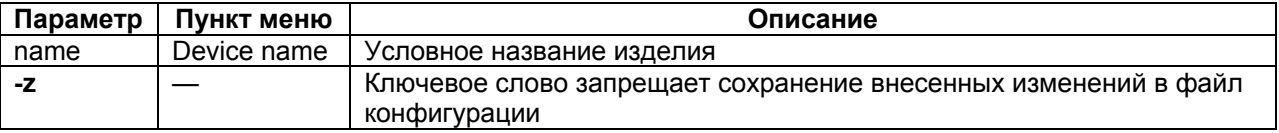

#### **Установка по умолчанию:**

Условное название изделия — Zelax.

### **Описание:**

Команда задает имя изделия, отображаемое в подсказке командной строки. Помогает идентифицировать изделие.

#### **Пример:**

```
Установка имени "Gate_1". 
Zelax > setdevname Gate 1Gate 1 >
```
## **setdevloc**

#### **Назначение:**

Задает описание местоположения изделия.

#### **Синтаксис:**

**setdevloc** {location} [**-z**]

#### **Раздел меню:**

Menu / Device configuration

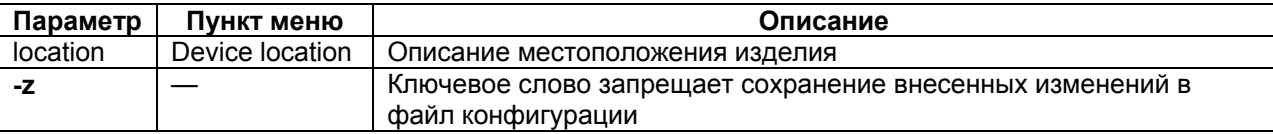

### **Установка по умолчанию:**

Отсутствует.

### **Описание:**

Команда задает описание местоположения изделия. Помогает идентифицировать изделие.

### **stats**

### **Назначение:**

Отображает информацию об изделии.

#### **Синтаксис:**

**stats** 

### **Раздел меню:**

### Menu / Brief status overview

Menu / Device configuration / Date&time

### **Установка по умолчанию:**

Отсутствует.

### **Описание:**

Команда отображает информацию о версии аппаратной и программной части.

См. также:

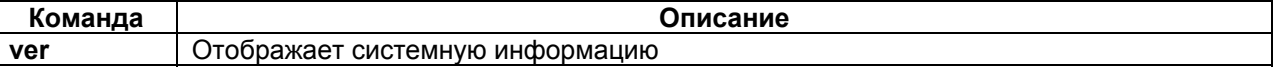

### **Пример:**

#### Вывод системной информации.

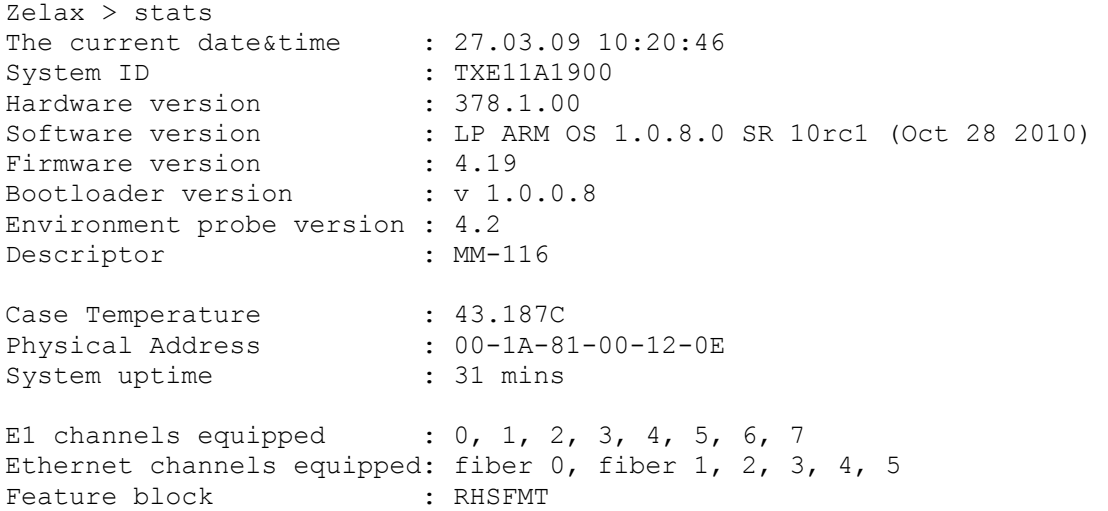

The current date&time — текущая дата и время;

System ID — ID изделия;

Hardware version — аппаратная версия изделия;

Software version — версия программного обеспечения;

Firmware version — версия программы Е1 фреймера;

Environment probe version — версия программы сопроцессора;

Case Temperature — температура внутри изделия;

Physical Address — MAC-адрес изделия;

System uptime — время работы изделия;

E1 channels equipped — порты Е1 изделия;

Ethernet channels equipped — порты Ethernet изделия;

Feature block — доступ к изделию;

R — разрешён доступ через RS-232;

- H разрешён доступ по протоколу HTTP;
- S разрешён доступ по протоколу SNMP;
- F разрешён доступ по протоколу FTP;
- M разрешён доступ через консольное меню;
- T разрешён доступ по протоколу telnet.

### **su**

#### **Назначение:**

Вход в систему под другим именем без разрыва сессии.

#### **Синтаксис:**

**su** [username]

#### **Раздел меню:**

Отсутствует.

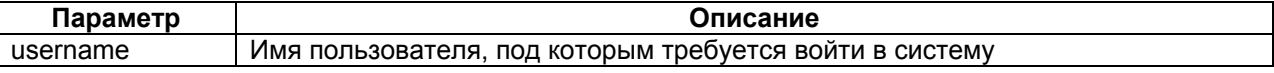

#### **Установка по умолчанию:**

Отсутствует.

#### **Описание:**

Команда позволяет заново войти в систему с другим именем пользователя, не разрывая текущего соединения.

#### **Пример:**

Вход в систему под именем admin.

Zelax > su admin Enter password Zelax >

### **syslog**

### **Назначение:**

Настройка отправки системных сообщений на syslog-сервер.

#### **Синтаксис:**

**syslog** [**-i** IP-address] [**-d**] [**-f kernel** | **user** | **mail** | **local0** | **local1** | **local2** | **local3** | **local4** | **local5** | **local6** | **local7**] [**-z**]

#### **Раздел меню:**

Отсутствует.

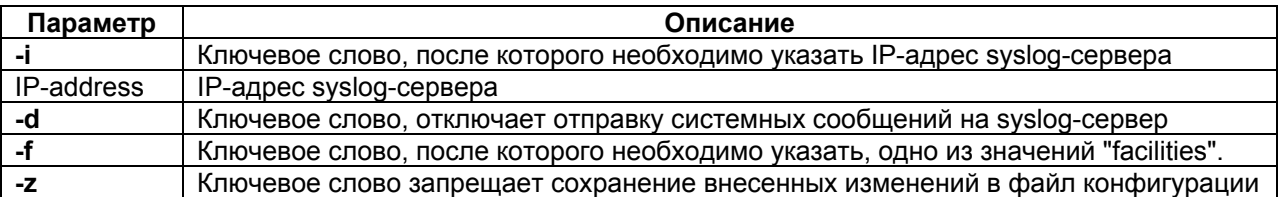

#### **Установка по умолчанию:**

Отправка системных сообщений на syslog-сервер отключена.

### **Описание:**

Команда настраивает отправку системных сообщений на syslog-сервер. При вводе команды без параметров отображаются текущие настройки отправки сообщений на syslog-сервер.

#### **telnet**

#### **Назначение:**

Установление telnet-сессии с удаленным устройством.

### **Синтаксис:**

**telnet** {ip} [int]

### **Раздел меню:**

Отсутствует.

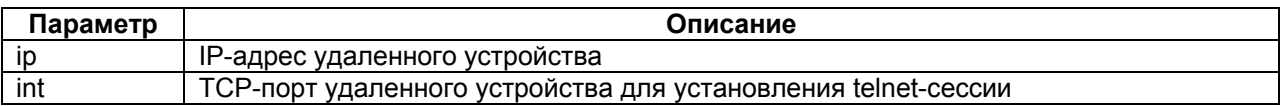

#### **Установка по умолчанию:**

Отсутствует.

### **Описание:**

Команда устанавливает telnet-сессию с удаленным устройством. Это позволяет осуществить подключение и управление удаленным устройством по протоколу telnet непосредственно из командной строки шлюза.

#### **Пример:**

Подключение к устройству с IP-адресом 192.168.0.25. Zelax > telnet 192.168.0.25 connecting...

Welcome, guest. Your privilege level is 0, logged on vty0 Your remote location is 192.168.0.24

router>

### **time**

#### **Назначение:**

Установка и просмотр текущего времени.

### **Синтаксис:**

**time** [time] [**-s**] [**-z** time-zone] [**-i** IP-address] [**-a no** | **yes**] [-**p** day]

#### **Раздел меню:**

Menu / Device configuration / Date&time

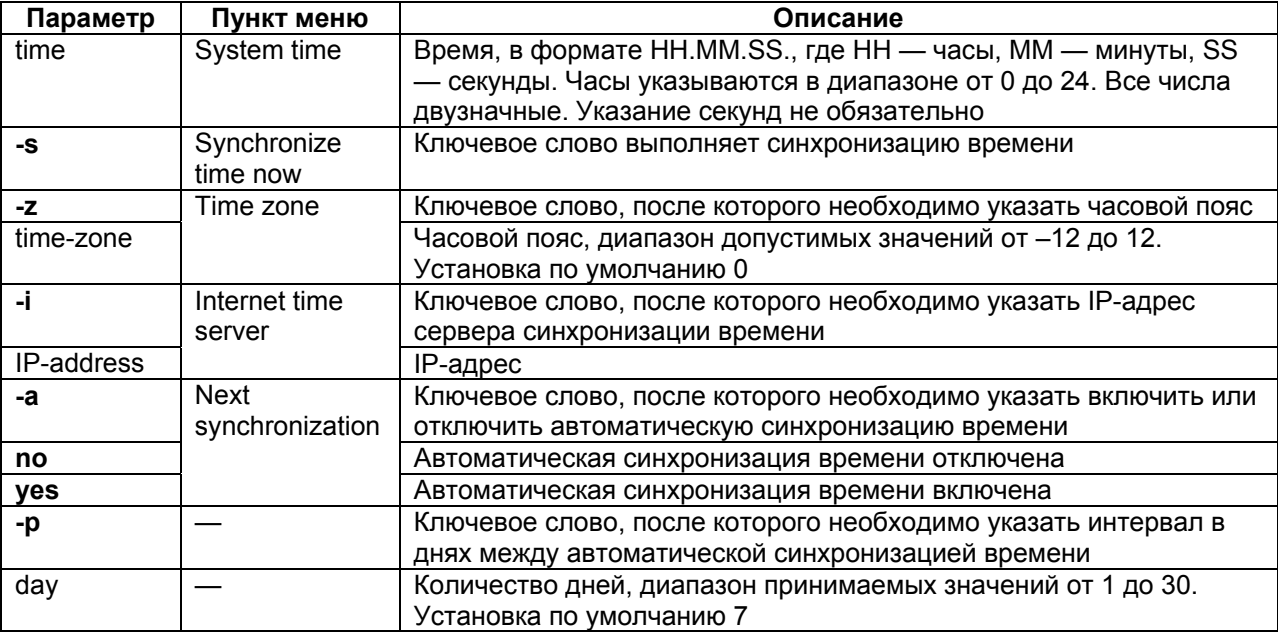

#### **Установка по умолчанию:**

00.00.00

### **Описание:**

Изделие имеет встроенные часы. Они используются для указания времени возникновения событий в журнале. При вводе без параметров изделие выводит в окно терминала текущее время. Изменить его можно, указав нужное время в формате HH.MM.SS.

### **timeout**

#### **Назначение:**

Установка времени таймаута telnet-сессии.

### **Синтаксис:**

**timeout** [**-s**] [minutes]

#### **Раздел меню:**

Отсутствует.

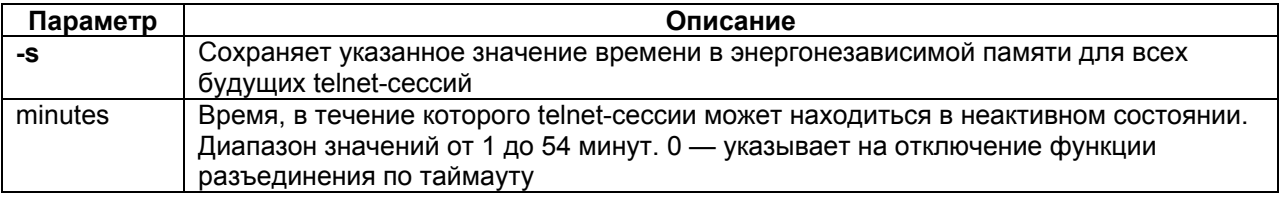

#### **Установка по умолчанию:**

15 минут.

### **Описание:**

Команда указывает время в минутах, в течение которого telnet-сессия может находиться в активном состоянии. Если пользователь не вводит информацию в течение этого времени, происходит разъединение. При вводе команды без указания параметров изделие выводит текущее значение времени таймаута.

#### **Пример:**

Установка таймаута равного 20 минутам и сохранение его для последующих telnet-сессий.  $Zelax > timeout -s 20$ timeout is 20 min

### **whoami**

#### **Назначение:**

Показ имени текущего пользователя.

### **Синтаксис:**

**whoami** 

#### **Раздел меню:**

Отсутствует.

**Установка по умолчанию:** 

Отсутствует.

### **Описание:**

Команда выводит в окне терминала имя пользователя, установившего текущую сессию.

### **Пример:**

Zelax > whoami Admin

### **ver**

### **Назначение:**

Вывод системной информации.

### **Синтаксис:**

**ver** 

### **Раздел меню:**

Menu / Brief status overview

### **Установка по умолчанию:**

Отсутствует.

### **Описание:**

Команда отображает информацию о версии аппаратной и программной части.

### **Пример:**

Вывод системной информации.

```
Zelax > ver 
                              : TXE11A1900<br>: 306.1.00
System ID<br>Hardware version<br>Software version<br>Firmware version
                              : LP ARM OS 1.0.8.0 SR 10rc1 (Oct 28 2010))
Firmware version : 4.19 
Bootloader version : v 1.0.0.9
Environment probe version : 5.7
```
### См. также:

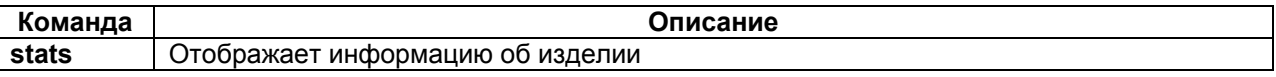

# **2 Команды управления файлами**

### <span id="page-16-0"></span>**cd**

### **Назначение:**

Переход в указанный каталог.

### **Синтаксис:**

**cd** {dirname | / | **..**}

### **Раздел меню:**

Отсутствует.

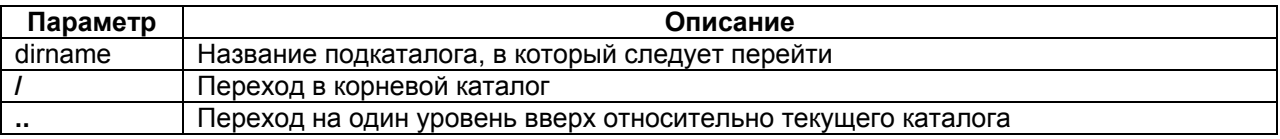

#### **Установка по умолчанию:**

Каталог по умолчанию mnt.

### **Описание:**

Команда для перехода из текущего каталога в указанный каталог, корневой каталог или переход на один уровень вверх относительно текущего каталога.

#### **Пример:**

Переход в каталог mnt из корневого каталога.  $Zelax > cd$  mnt

### **ls**

#### **Назначение:**

Отображение списка файлов и директорий текущего каталога.

### **Синтаксис:**

**ls** 

#### **Раздел меню:**

Отсутствует.

#### **Установка по умолчанию:**

Отсутствует.

#### **Описание:**

Команда выводит в окно терминала список всех файлов текущего каталога.

### **Пример:**

Вывод списка директорий корневого каталога.

```
Zelax > ls 
'dev' mode 80000000 sz 0 tm 0 us 1 
'mnt' mode 80300000 sz 97 tm 0 us 2 
'sys' mode 0 sz 0 tm 0 us 1 
'svc' mode 80000000 sz 0 tm 0 us 1 
'proc' mode 80900000 sz 0 tm 0 us 0
```
## **pwd**

### **Назначение:**

Отображает имя текущего каталога.

### **Синтаксис:**

**pwd** 

### **Раздел меню:**

Отсутствует.

### **Установка по умолчанию:**

Отсутствует.

### **Описание:**

Команда выводит в окно терминала имя текущего каталога.

### **show**

### **Назначение:**

Отображение содержимого указанного файла.

### **Синтаксис:**

**show** {filename}

### **Раздел меню:**

Отсутствует.

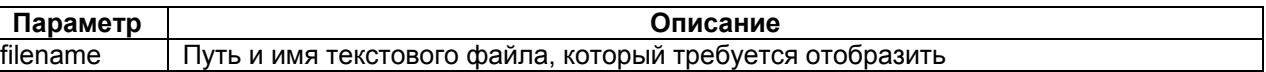

### **Установка по умолчанию:**

Отсутствует.

### **Описание:**

Команда выводит в окно терминала содержимое указанного текстового файла.

## **mkdir**

### **Назначение:**

Создание директории.

### **Синтаксис:**

**mkdir** {dirname}

### **Раздел меню:**

Отсутствует.

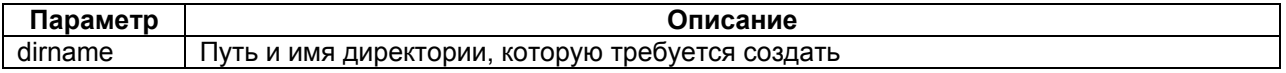

### **Установка по умолчанию:**

Отсутствует.

### **Описание:**

Команда создаёт директорию в указанном каталоге. Эта команда может быть выполнена только администратором.

### **Пример:**

```
Создание директории htdocs в директории mnt. 
Zelax > mkdir mnt/htdocs 
 ok
```
### **fcreate**

#### **Назначение:**

Создание файла.

### **Синтаксис:**

**fcreate** {filename}

#### **Раздел меню:**

Отсутствует.

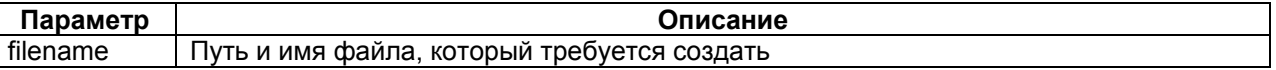

### **Установка по умолчанию:**

Отсутствует.

#### **Описание:**

Команда создаёт пустой файл.

### **delete**

### **Назначение:**

Удаление файла или директории.

#### **Синтаксис:**

**delete** {filename | dirname}

### **Раздел меню:**

Отсутствует.

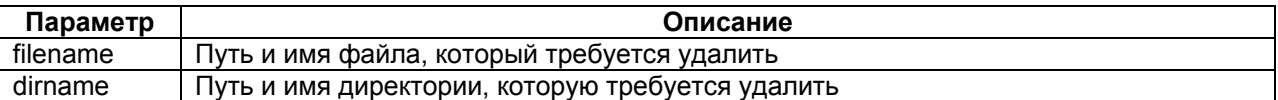

#### **Установка по умолчанию:**

Отсутствует.

### **Описание:**

Команда удаляет файлы или директории. Эта команда может быть выполнена только администратором.

### **Пример:**

Удаление файла cfg\_old.txt. Zelax > delete /mnt/cfg\_old.txt

### **copy**

### **Назначение:**

Копирование файла

### **Синтаксис:**

**copy** {source-file-name} {destination-file-name}

### **Раздел меню:**

Отсутствует.

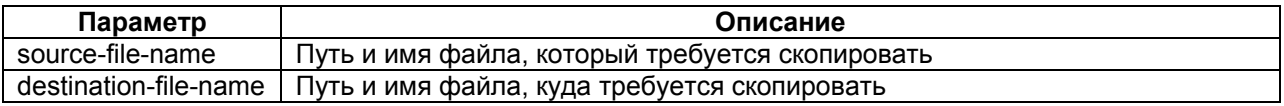

### **Установка по умолчанию:**

Отсутствует.

### **Описание:**

Команда копирует файл или переименовывает файл.

## **tftpsend**

### **Назначение:**

Копирование файла на TFTP-сервер.

### **Синтаксис:**

**tftpsend** {filename} {IP-address} [**-r** filename]

### **Раздел меню:**

Отсутствует.

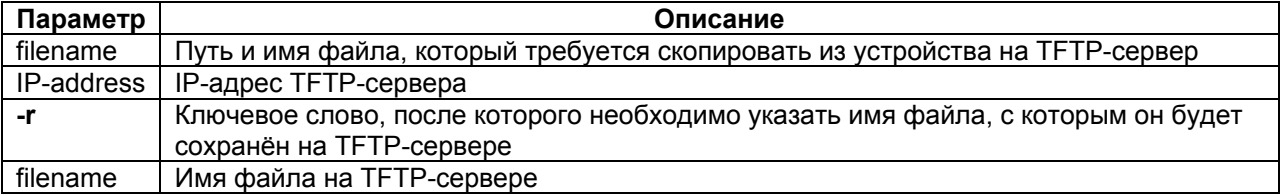

### **Установка по умолчанию:**

Отсутствует.

### **Описание:**

Команда копирует выбранный файл из устройства на TFTP-сервер.

## **tftpget**

### **Назначение:**

Копирование файла с TFTP-сервера.

### **Синтаксис:**

**tftpget** {filename} {IP-address} [**-r** filename]

### **Раздел меню:**

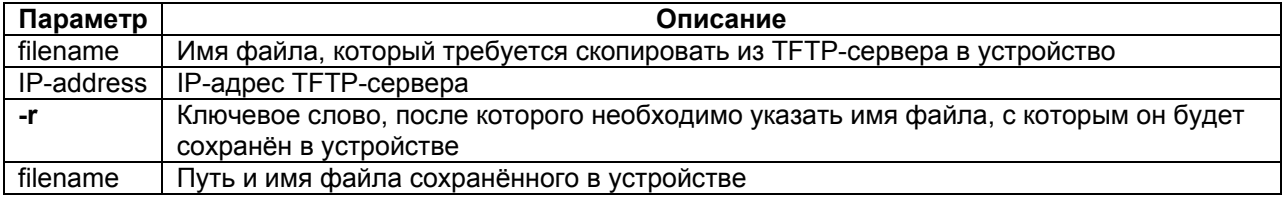

### **upload**

### **Назначение:**

Приём файла по протоколу Xmodem.

#### **Синтаксис:**

**upload** {filename} {length}

#### **Раздел меню:**

Отсутствует.

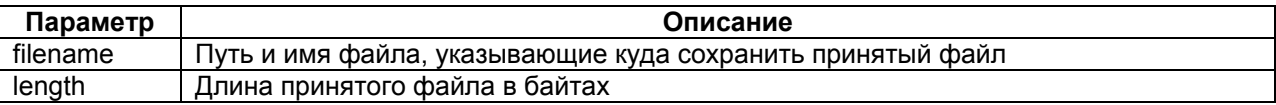

#### **Установка по умолчанию:**

Отсутствует.

#### **Описание:**

Команда инициирует прием файла через последовательный порт Console по протоколу Xmodem. Необходимо указать длину принимаемого файла, т.к. в протоколе Xmodem нет возможности передать длину файла. Принятый файл сохраняется под указанным именем. Используется только при работе через консольный порт. Эта команда может быть выполнена только администратором.

#### **Пример:**

Передача файла kernel.bin размером 593668 байт и его запись в текущий каталог. Zelax > upload kernel.bin 593668 CCCCwrite 593668

#### **uploadboot**

#### **Назначение:**

Приём файла загрузчика (bootloader) по протоколу Xmodem.

#### **Синтаксис:**

**uploadboot** 

#### **Раздел меню:**

Отсутствует.

#### **Установка по умолчанию:**

Отсутствует.

#### **Описание:**

Команда инициирует прием файла загрузчика по протоколу Xmodem. Принятый файл сохраняется в области загрузчика. Загрузка неверного файла в область загрузчика приведет к невозможности в дальнейшем эксплуатировать изделие! Используется только при загрузке через последовательный порт Console. Эта команда может быть выполнена только администратором.

### **setboot**

#### **Назначение:**

Перенос указанного файла в область загрузчика.

### **Синтаксис:**

#### **setboot** {filename}

#### **Раздел меню:**

Отсутствует.

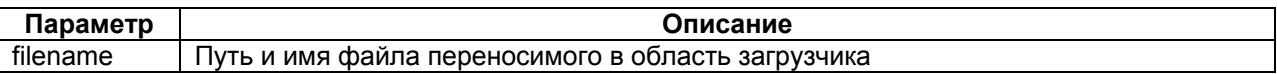

#### **Установка по умолчанию:**

Отсутствует.

### **Описание:**

Команда сохраняет указанный файл в область загрузчика. Загрузка неверного файла в область загрузчика приведет к невозможности в дальнейшем эксплуатировать изделие! Эта команда может быть выполнена только администратором.

### **testfs**

### **Назначение:**

Проверка файловой системы и поиск потерянных секторов.

### **Синтаксис:**

**testfs** [**-c**]

### **Раздел меню:**

Отсутствует.

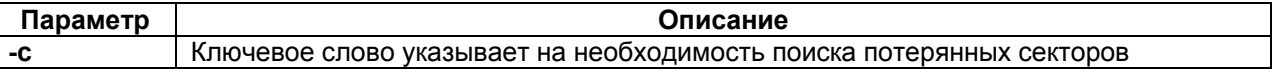

### **Установка по умолчанию:**

Отсутствует.

#### **Описание:**

Команда производит проверку на целостность файловой системы и поиск потерянных секторов.

### **Пример:**

Проверка целостности файловой системы.

```
Zelax > testfs 
Start testing filesystem... Ok
```
# **3 Команды конфигурации Ethernet и TCP/IP**

### <span id="page-22-0"></span>**setmac**

### **Назначение:**

Устанавливает MAC-адрес изделия.

### **Синтаксис:**

**setmac** [MAC-address | **-d**] [**-s**] [**-z**]

### **Раздел меню:**

Menu / Device configuration / Network settings

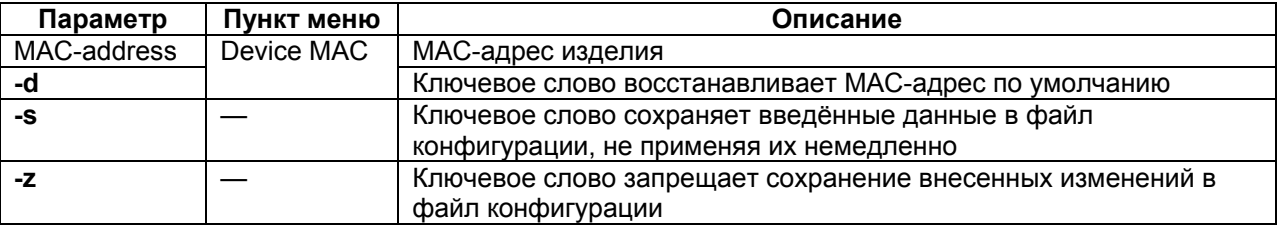

#### **Установка по умолчанию:**

Индивидуальный MAC-адрес для каждого изделия.

### **Описание:**

Команда устанавливает MAC-адрес. Для правильной адресации каждое устройство должно иметь уникальный MAC-адрес. При изменении MAC-адреса устройства, надо следить за несовпадением адресов у различных узлов сети. Изготовитель устанавливает каждому изделию уникальный MAC-адрес. Изменение MAC-адреса может привести к неправильной работе изделия. Эта команда может быть выполнена только администратором. При вводе команды без указания параметров выводится текущее значение MAC-адреса.

### **Пример:**

Установка MAC-адреса 00-11-22-33-44-55. Zelax > setmac 00-11-22-33-44-55 Physical Address . . . : 00-11-22-33-44-55

## **ipconfig**

#### **Назначение:**

Устанавливает IP-адрес изделия, маску подсети, адрес шлюза по умолчанию и VLAN для управления.

### **Синтаксис:**

**ipconfig** [**-a** IP-address] [**-m** subnet-mask] [**-g** gateway-address] [**-b** IP-address] [**-n** number] [**-v** VLAN-number] [**-p** VLAN-priority] [**-r**] [**-s**] [**-i** IP-address-interval] [**-z**]

### **Раздел меню:**

Menu / Device configuration / Network settings

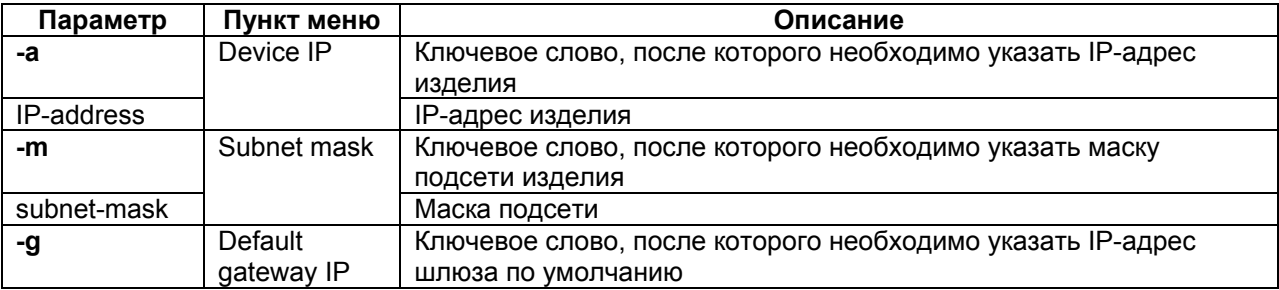

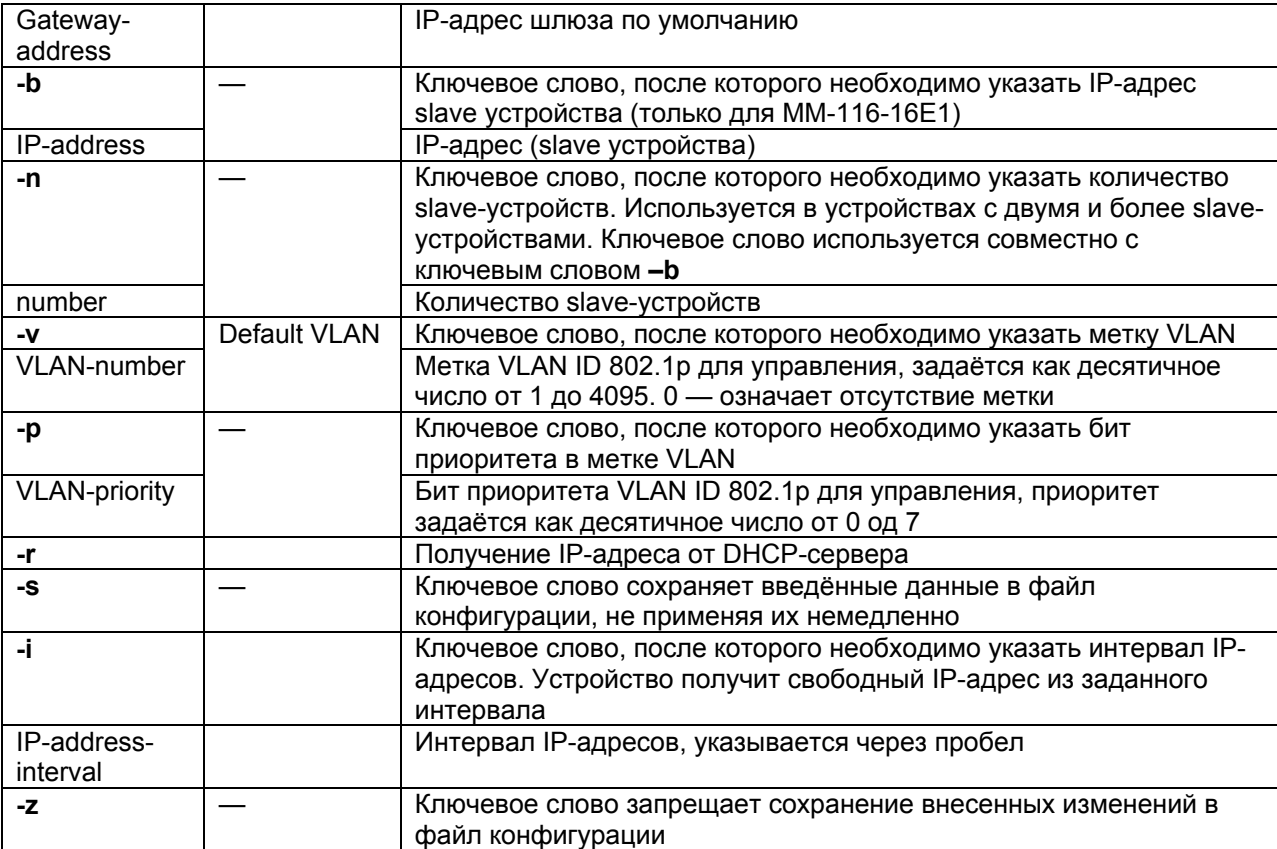

IP-адрес изделия: 192.168.0.24

Маска подсети изделия: 255.255.255.0

#### **Описание:**

Команда устанавливает IP-адрес изделия, маску подсети и шлюз по умолчанию. При вводе команды без указания параметров изделие отображает текущие настройки. Изменение IP-адреса через telnet-сессию приведёт к её разрыву. Эта команда может быть выполнена только администратором.

### **Пример:**

```
Установка IP-адреса, маски подсети и шлюза по умолчанию. 
Zelax > ipconfig -a 192.168.0.21 -m 255.255.255.0 -g 192.168.0.1
```
 Physical Address . . . : 00-1A-81-00-49-C6 IP Address . . . . . . : 192.168.0.21 Subnet Mask. . . . . . : 255.255.255.0 Default Gateway. . . . : 192.168.0.1

### **hosts**

#### **Назначение:**

Определяет список доверенных узлов для доступа на шлюз.

### **Синтаксис:**

**hosts** [**-g** | **-l** | **-p**] [**-a** IP-address] [**-d** IP-address] [**-m** subnet-mask] [**-r no** | **yes**] [**-f no** | **yes**] [**-s**] [**-z**]

### **Раздел меню:**

Menu / Device configuration / Restrict access by IP

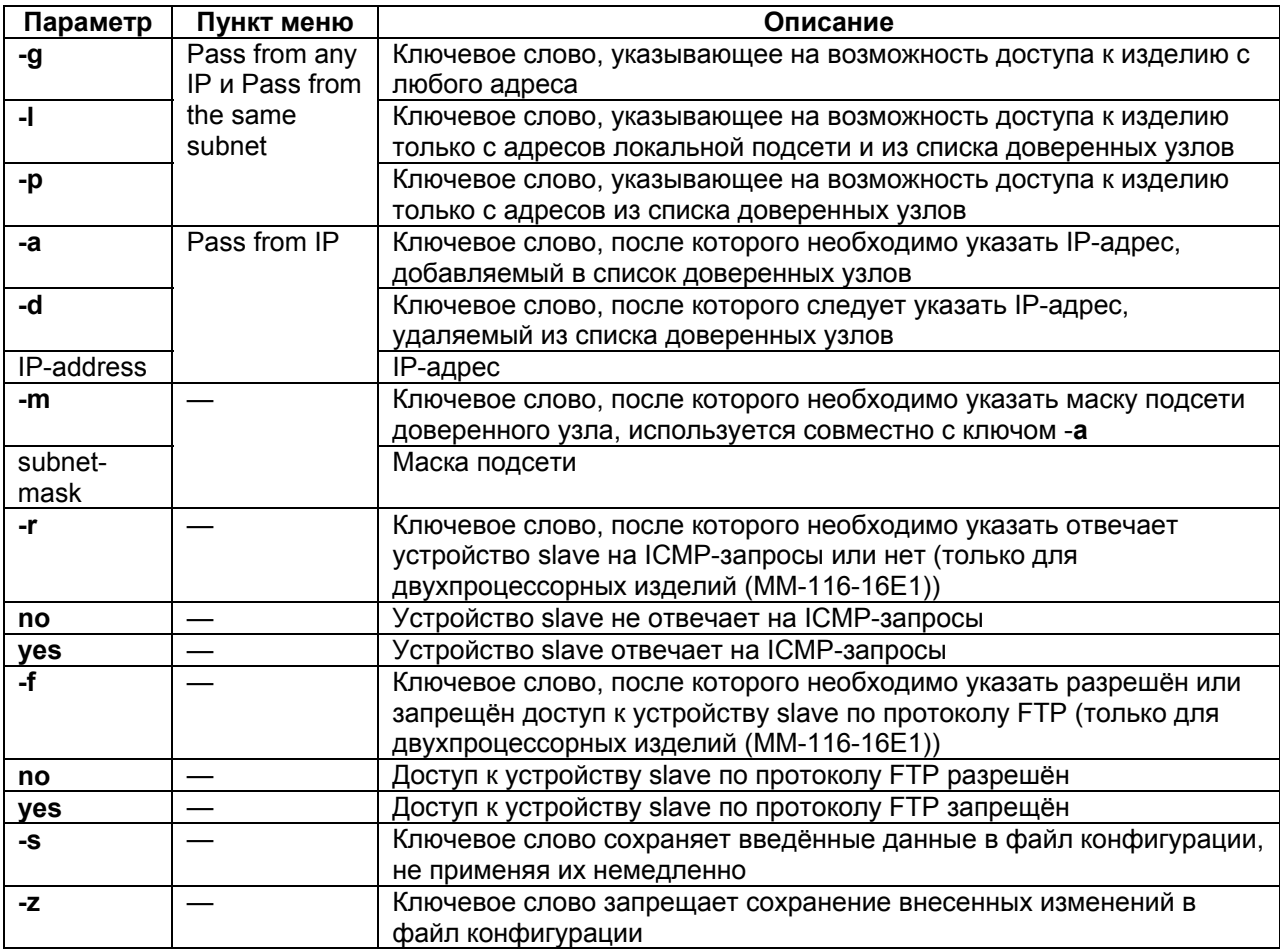

Доступ с любого адреса;

Устройство slave отвечает на ICMP-запросы;

Доступ по протоколу FTP к устройству slave запрещён.

### **Описание:**

Команда позволяет добавить определенный IP-адрес внешнего устройства в список адресов, с которых разрешен доступ к изделию для управления (доверенные узлы) или исключить его из этого списка.

При вводе команды без параметров отображается текущий список доверенных узлов. Этот список может содержать до пяти индивидуальных IP-адресов.

#### **Пример:**

```
Разрешение доступа к изделию только с IP-адреса 192.168.111.15. 
Zelax > hosts -p -a 192.168.111.15Trusted host list: 
 192.168.111.15
```
### **ethstat**

### **Назначение:**

Отображение состояния Ethernet-портов.

### **Синтаксис:**

**ethstat** [**full**] [port-numbers] [**-m**] [**-c**] [**-q**] [**-r**] [**-b**] [**-h**]

### **Раздел меню:**

Menu / Ethernet ports configuration и Menu / Performance counters

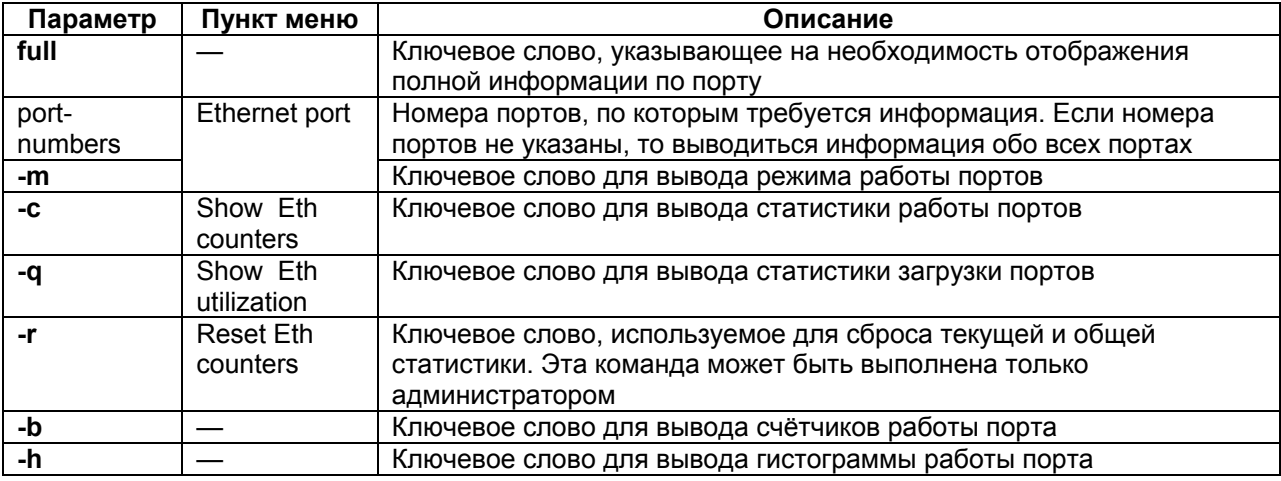

Отсутствует.

### Описание:

Команда выводит в окно терминала текущее состояние выбранных или всех портов Ethernet устройства.

Состояние Ethernet-портов изделия, содержит следующие обозначения:

ОК — соединение установлено;

no link — соединение не установлено, нет линии:

half duplex - режим обмена полудуплексный;

full duplex - режим обмена полнодуплексный;

10Mb/s - скорость передачи 10 Мбит/с;

100Mb/s - скорость передачи 100 Мбит/с;

1000Mb/s - скорость передачи 1000 Мбит/с.

Описание счетчиков статистики работы порта (ключ -- b):

Счетчики исходящих кадров (Transmit):

aoodoctets — количество байт отправленных без ошибок:

unicast - количество отправленных одноадресных кадров;

broadcast - количество отправленных широковещательных кадров;

multicast - количество отправленных многоадресных кадров;

pause - количество отправленных pause-пакетов;

FCSerr - количество кадров с неверной FCS;

discards — количество кадров, которые не были переданы из-за нехватки места в очереди:

single - количество успешно посланных кадров, во время передачи которых возникла только одна коллизия;

multiple - количество успешно посланных кадров, во время передачи которых возникло больше одной коллизии;

excessive - количество непереданных кадров из-за того, что возникло 16 коллизий подряд;

late — количество коллизий, в которые попали больше 512 бит;

collisions — количество остальных коллизий:

deffered - количество посланных кадров, которые были задержаны из-за занятости передающей среды во время первой попытки.

Счетчики входящих кадров (Receive):

goodoctets — количество принятых без ошибок байт;

badoctets — количество принятых с ошибками байт;

unicast — количество принятых одноадресных кадров;

broadcast — количество принятых широковещательных кадров;

multicast — количество принятых многоадресных кадров;

pause — количество принятых pause-пакетов;

allignerr — количество принятых кадров с длиной в нецелое количество байт;

undersize — количество принятых кадров с длиной меньше 64 байт и верной FCS;

fragments — количество принятых кадров с длиной меньше 64 байт и неверной FCS;

oversize — количество принятых кадров с длиной больше максимальной (1522 байта) и верной FCS;

jabber — количество принятых кадров с длиной больше максимальной (1522 байта) и неверной FCS;

FCSerr — количество принятых кадров с допустимой длиной (64-1522 байта) и неверной FCS;

discards — количество принятых кадров, которые были отброшены и не обработаны из-за нехватки места в очереди;

filtered — количество принятых кадров, которые были отброшены из-за неверного VLAN ID или ограничения MAC-адресов на порту;

Счетчики single, multiple, excessive, late, collisions, deffered изменяются только в режиме порта half-duplex.

### **ethmode**

#### **Назначение:**

Настройка Ethernet порта.

#### **Синтаксис:**

**ethmode** {port-numbers} [**-m down** | **trunk** | **multi** | **access** | **qinq**] [**-d auto** | **half10** | **full10** | **half100** | **full100** | **full1000 | auto10**] [**-v** VLAN-number] [**-s nolearn** | **mac** | **no**] [**-n** monitor] [**-p no** | **rstp**] [**-c tag** | **ip** | **tagip** | **iptag** | **no**] [**-o** VLAN-priority] [**-i yes** | **no**] [**-x** port-numbers] [**-q** MAC-numbers] [**-r no** | **trunk** | **user**] [**-e**] [**-a yes** | **no**] [**-z**]

#### **Раздел меню:**

Menu / Ethernet ports configuration / Ethernet port

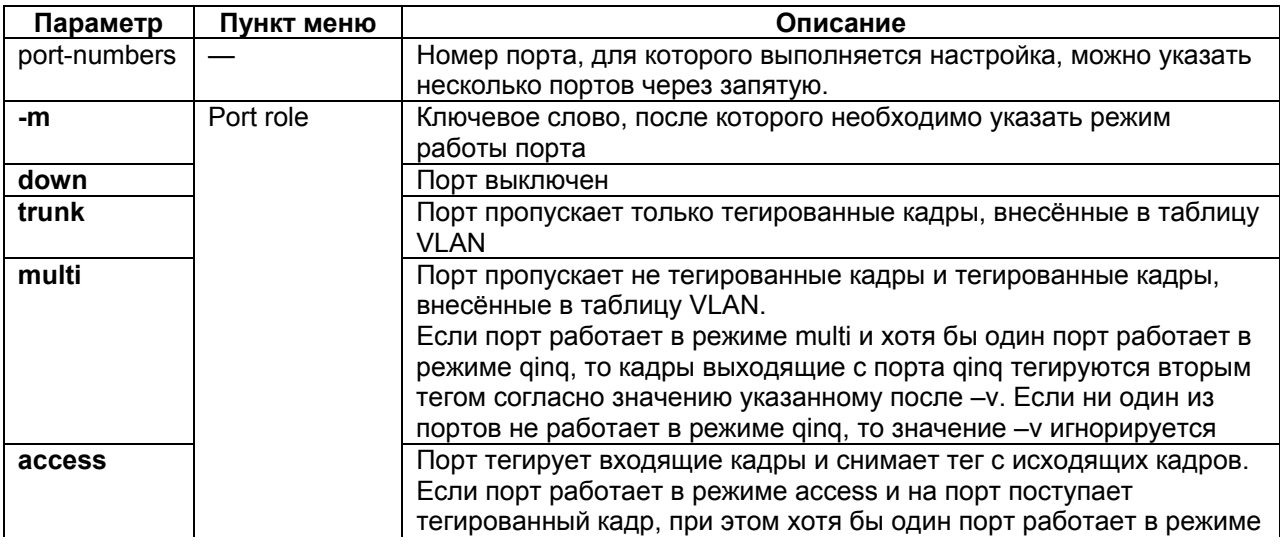

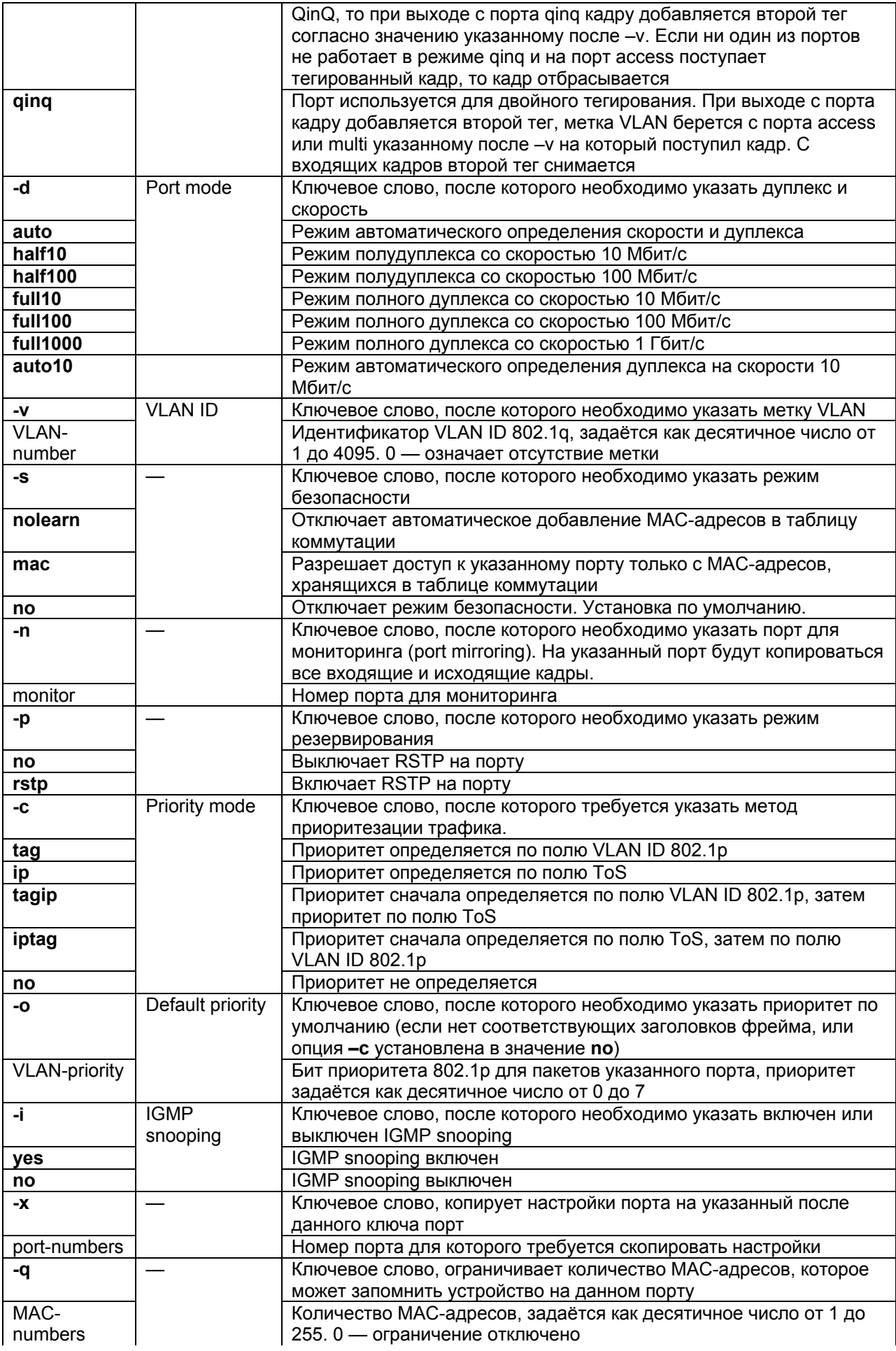

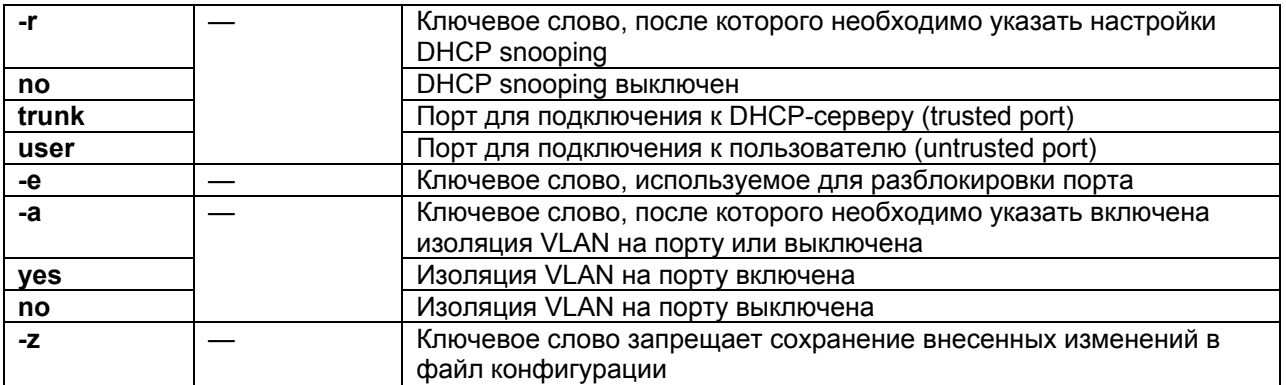

Режим работы портов: **multi**;

Скорость и дуплекс: **auto**;

режим доступ к порту: с любого МАС-адреса;

RSTP: выключен;

IGMP Snooping: выключен;

DHCP snooping: выключен.

### **Описание:**

Команда настраивает режим работы выбранного порта Ethernet изделия, его идентификатор VLAN, скорость, дуплекс и параметры резервирования. Эта команда может быть выполнена только администратором.

#### **ethdesc**

#### **Назначение:**

Установка символического описания порта

#### **Синтаксис:**

**ethdesc** {port-numbers} [port-description | **-d**] [**-z**]

#### **Раздел меню:**

Menu / Ethernet ports configuration / Ethernet port

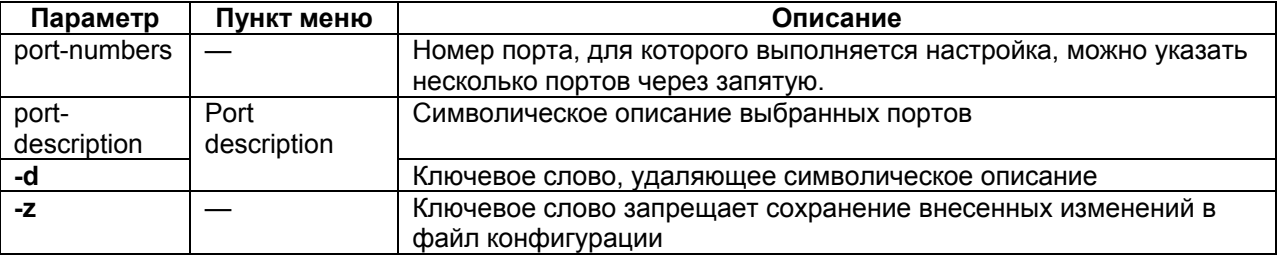

### **Установка по умолчанию:**

Отсутствует.

### **Описание:**

Команда устанавливает символическое описание порта Ethernet или удаляет его. Если в описании присутствует символ «пробел» описание следует заключить в кавычки.

### **ethtype**

#### **Назначение:**

Описание типа порта Ethernet.

### **Синтаксис:**

## **ethtype** {port-numbers} {**no** | **cu** | **bl** | **bn | sfp100 | sfp1000**} [**-z**]

### **Раздел меню:**

Menu / Ethernet ports configuration / Ethernet port

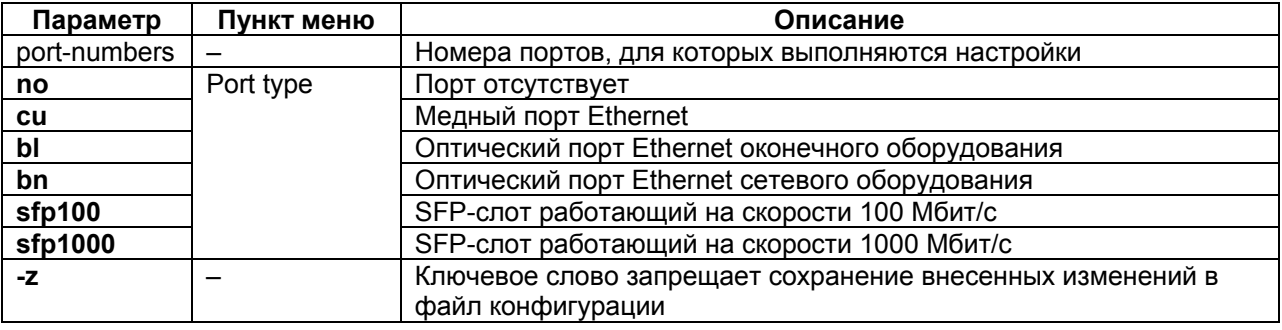

### **Установка по умолчанию:**

Отсутствует.

### **Описание:**

Команда используется для описания типа порта Ethernet. Использование этой команды информационное и не влияет на работу порта.

### **ethreportlevel**

### **Назначение:**

Степень детализации журнала, Syslog и SNMP оповещений.

### **Синтаксис:**

**ethreportlevel** {port-numbers} [**-t**] [**-l**] [-**d**]

#### **Раздел меню:**

Отсутствует.

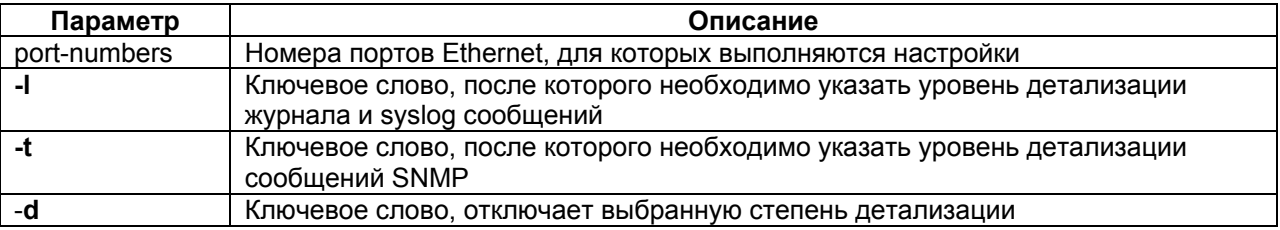

#### **Установка по умолчанию:**

Отсутствует.

### **Описание:**

Команда определяет степень детализации журнала, Syslog и SNMP оповещений.

### **igmp**

### **Назначение:**

Настройка IGMP-snooping.

### **Синтаксис:**

**igmp** [**-v** VLAN-number] [**-d**] [**-e**] [**-f** port-numbers] [**-q** port-numbers] [**-s** port-numbers [**-r** port-numbers] [**-z**]

### **Раздел меню:**

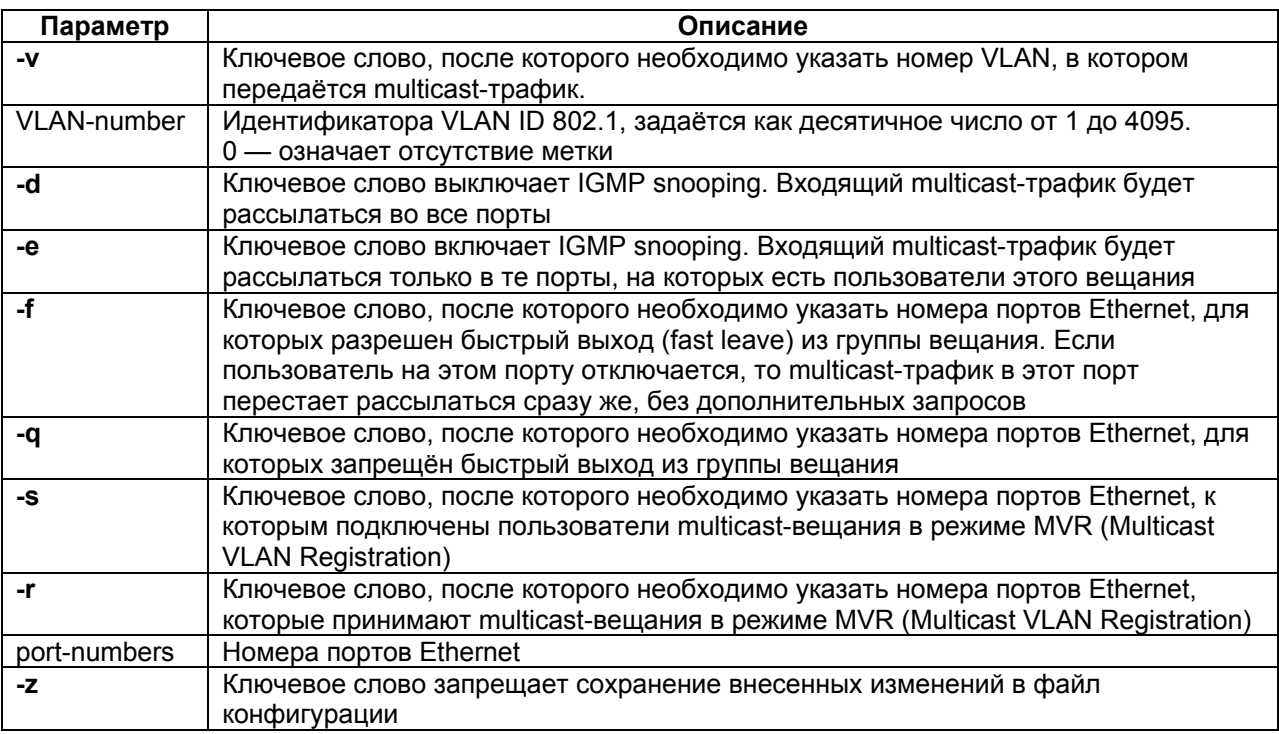

Отсутствует.

#### **Описание:**

Команда используется для настройки multicast-вещания.

### **stp**

### **Назначение:**

Настройка протокола STP (Spanning Tree Protocol).

### **Синтаксис:**

**stp** [**-b no** | **dis** | **pdown**] [**-m** time] [**-z**]

### **Раздел меню:**

Отсутствует.

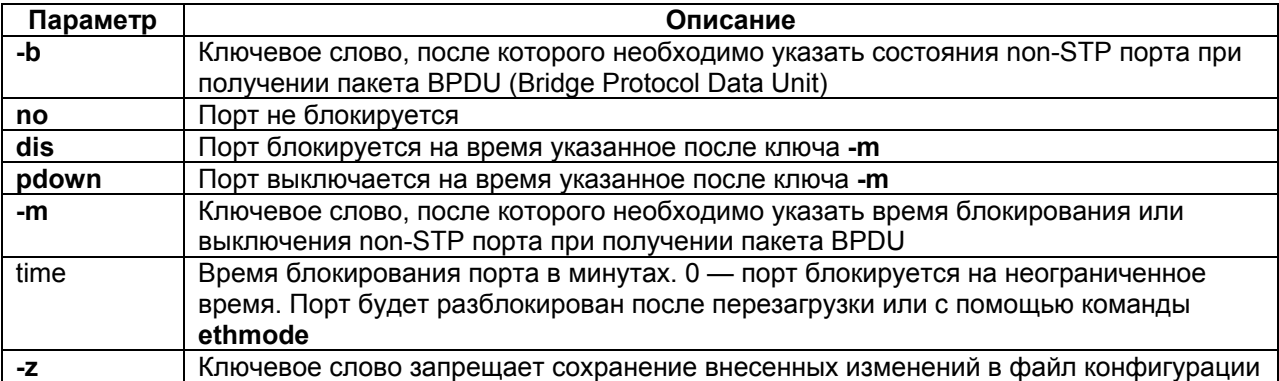

### **Установка по умолчанию:**

Non-STP порты не блокируются при получении пакетов BPDU.

### **Описание:**

Команда настраивает работу non-STP портов при получении пакетов BPDU. При вводе команды без указания параметров изделие отображает текущие настройки работы протокола STP.

### **rstp**

### **Назначение:**

Определяет настройки протокола RSTP (Rapid Spanning Tree Protocol) для конкретного порта Ethernet

### **Синтаксис:**

**rstp** [port-numbers] [**-i** port-identifier] [**-e yes** | **no**] [**-c** port-cost] [**-p yes** | **no** | **auto**] [**-g yes** | **no**] [**-z**]

### **Раздел меню:**

Отсутствует.

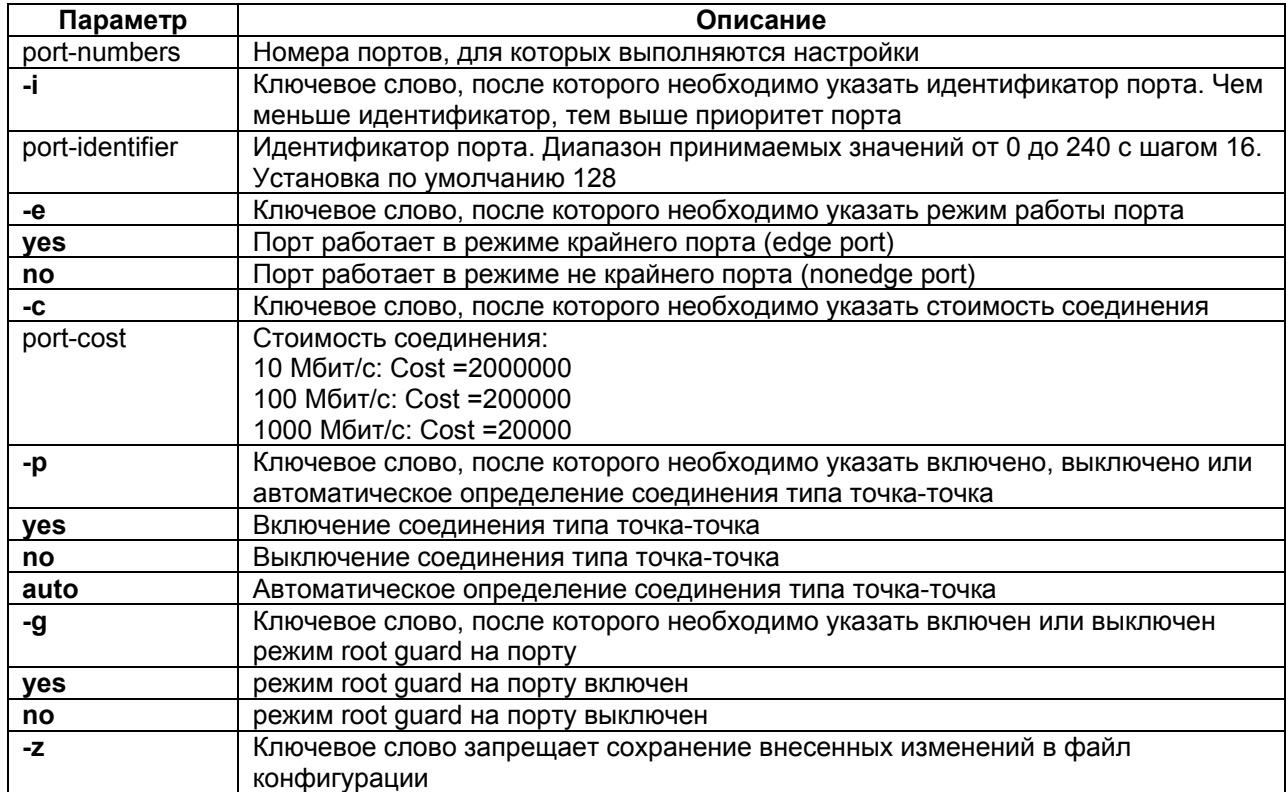

### **Установка по умолчанию:**

Отсутствует.

#### **Описание:**

Эта команда определяет настройки протокола Rapid Spanning Tree Protocol для портов. При вводе команды без указания параметров изделие отображает текущие настройки работы протокола RSTP для каждого порта.

### **rstpbridge**

#### **Назначение:**

Определяет настройки протокола Rapid Spanning Tree Protocol для встроенного коммутатора в целом.

### **Синтаксис:**

**rstpbridge** [**-p** bridge-priority] [**-f** forward-delay] [**-h** hello-time] [**-a** max-message-age]

### **Раздел меню:**

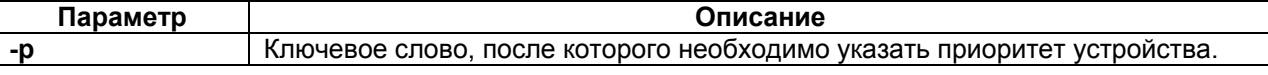

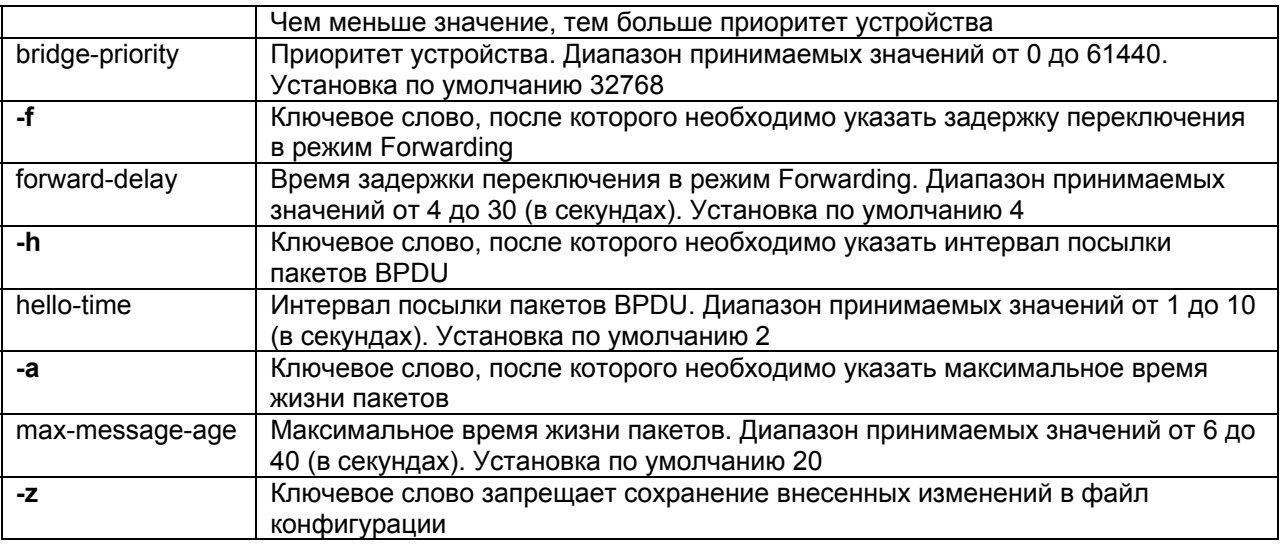

Отсутствует.

### **Описание:**

Команда определяет настройки протокола Rapid Spanning Tree Protocol для всего устройства. При вводе команды без указания параметров изделие отображает текущие настройки работы протокола RSTP для всего устройства.

### **vlan**

### **Назначение:**

Установка и удаление VLAN. Просмотр информации о VLAN.

### **Синтаксис:**

**vlan** [VLAN-number] [**-n** name] [**-d**] [**-p** port-numbers] [**-t** port-numbers] [**-u** port-numbers] [**-s**] [**-z**]

### **Раздел меню:**

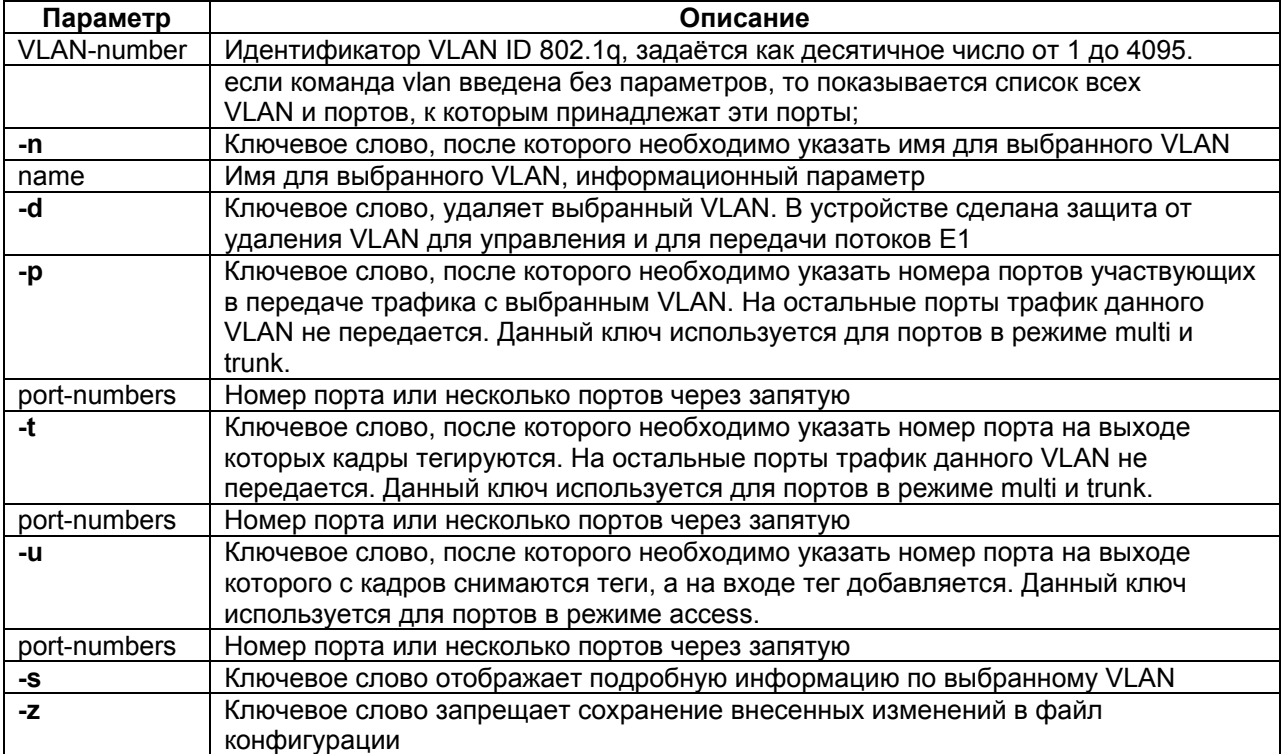

### Отсутствует.

### **Описание:**

Устанавливает и удаляет VLAN для выбранного порта. При вводе без параметров изделие выводит в окно терминала информацию обо всех выбранных VLAN.

### **Пример:**

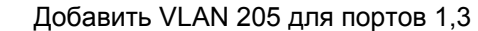

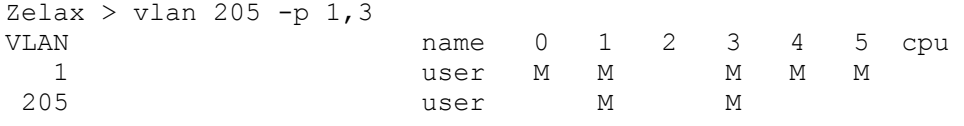

## **switchcfg**

#### **Назначение:**

Включает/выключает режим поддержки двойного тегирования и обработку пакетов BPDU.

#### **Синтаксис:**

**switchcfg** {**-t yes** | **no**} {-**b yes** | **no**} [**-z**]

#### **Раздел меню:**

Отсутствует.

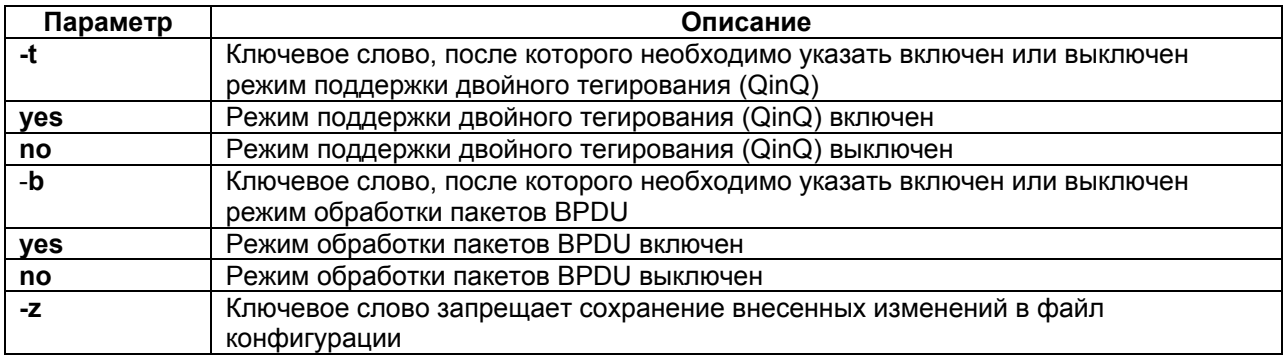

### **Установка по умолчанию:**

Режим поддержки двойного тегирования (QinQ) выключен.

Режим обработки пакетов BPDU включен

### **Описание:**

Команда используется для включения/выключения режима поддержки кадров с двойным тегом VLAN (QinQ) и обработки пакетов BPDU.

### **mapmac**

#### **Назначение:**

настройка таблицы коммутации

### **Синтаксис:**

**mapmac** [MAC-address] [**-n** name] [**-d**] [**-p** port-numbers | **cpu**] [**-o** priority] [**-f**] [**-i**] [**-s**] [**-c all** | **dynamic**] [ **z**]

### **Раздел меню:**

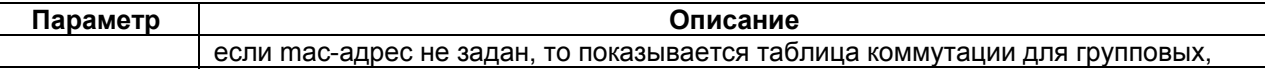

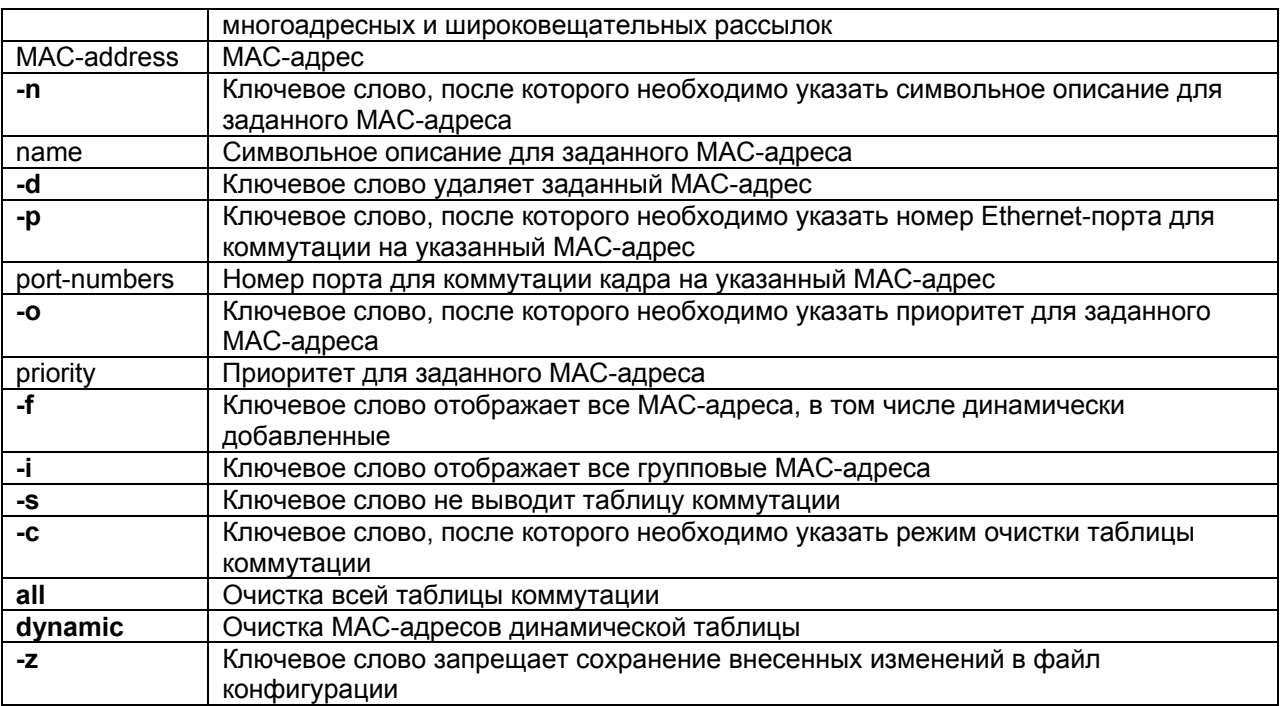

Отсутствует.

#### Описание:

Команда предназначена для настройки и просмотра таблицы коммутации.

#### Пример:

```
Добавить тас-адрес 00-11-22-33-44-55 для порта 2:
```

```
Zelax > mapmac 00-11-22-33-44-55 -p 2
# MAC address<br>
3 00-11-22-33-44-55<br>
14 01-00-5E-00-00-01<br>
14 01-00-5E-00-00-01<br>
14 01-00-5E-00-01
 15 01-00-5E-7F-FF-FA groupaddr 1 7 4<br>17 FF-FF-FF-FF-FF-FF bcast 0 1 0,1,2,3,4,5,cpu
```
### ethrate

#### Назначение:

Ограничение пропускной способности порта Ethernet

### Синтаксис:

ethrate {port-numbers} [-r ingress-rate-limit] [-s egress-rate-limit] [-m 0 | 1 | 2 | 3] [-z] [-l] [-f uuni|umulti|broad|multi|uni|mgmt|arp|tcpdata|tcpctl|udp|nontcpudp|no]

#### Раздел меню:

Menu / Ethernet ports configuration / Ethernet port

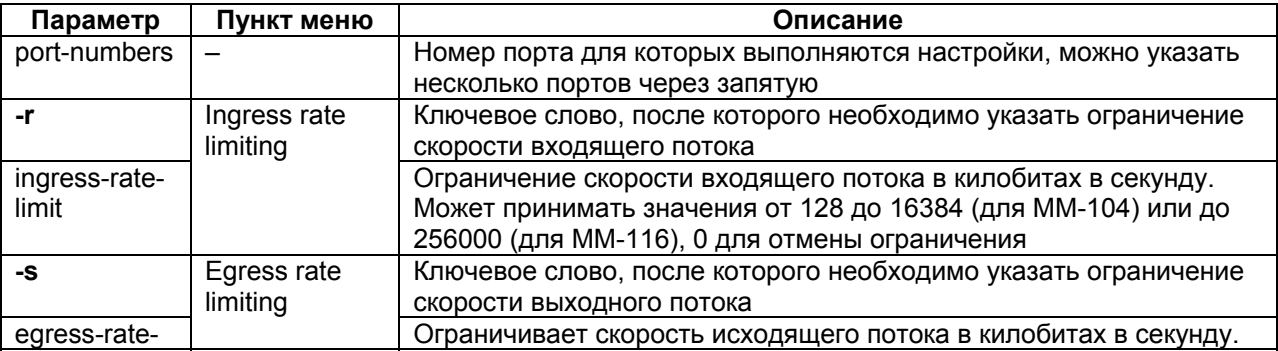

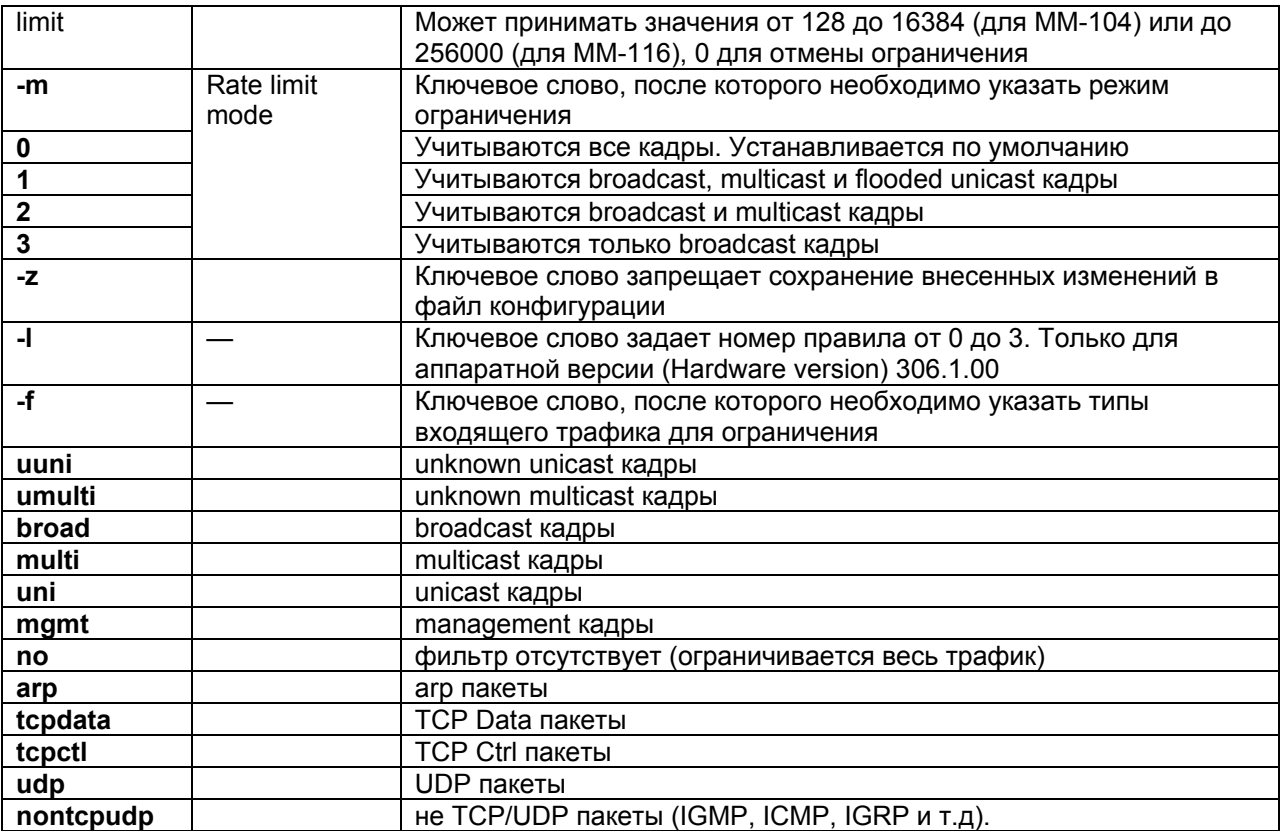

Скорость на всех портах Ethernet не ограничена.

#### Описание:

Команда настраивает ограничение пропускной способности на выбранном порту Ethernet изделия.

#### Пример:

Ограничение исходящего трафика на порту Ethernet 2 до 2 Мбит/с:

```
Zelax > ethrate 2 - s 2048
          output rate 2048 kbit/s
port 2
```
### ipprimap

### Назначение:

Настройка соответствия меток IP ToS и приоритетов.

### Синтаксис:

ipprimap [-t ToS] [-p pri] [-r] [-z]

### Раздел меню:

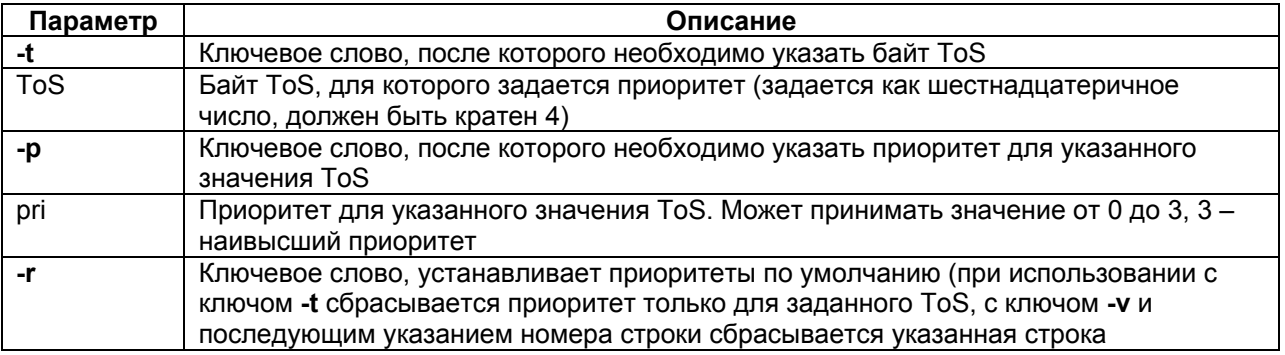

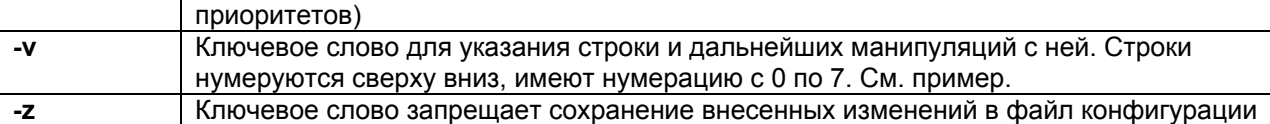

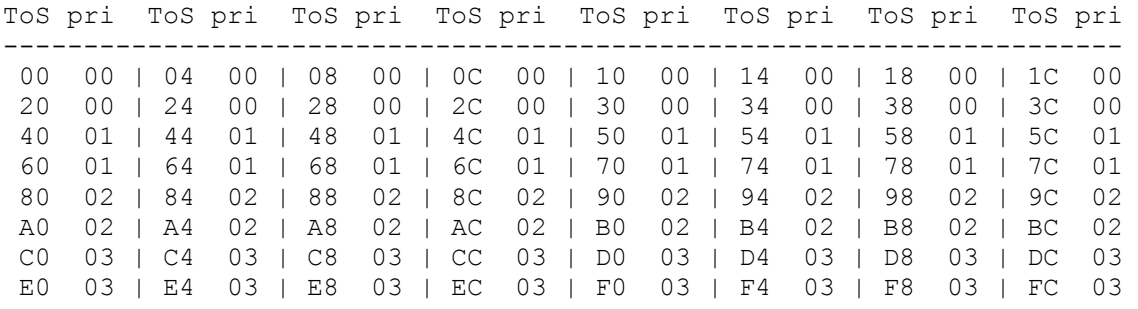

### **Описание:**

Команда позволяет настроить таблицу приоритетов IP-пакетов. По байту ToS, содержащемуся в пакете (учитываются 6 старших бит), выставляется соответствующий приоритет от 0 до 3 для этого пакета. Приоритет 3 — высший, 0 — низший. При вводе без параметров изделие выводит таблицу соответствия меток IP ToS и приоритетных очередей.

#### **Пример:**

Задание приоритетных очередей для четвертой строки (нумерация строк начинается с 0). Zelax > ipprimap -v 4 21300201

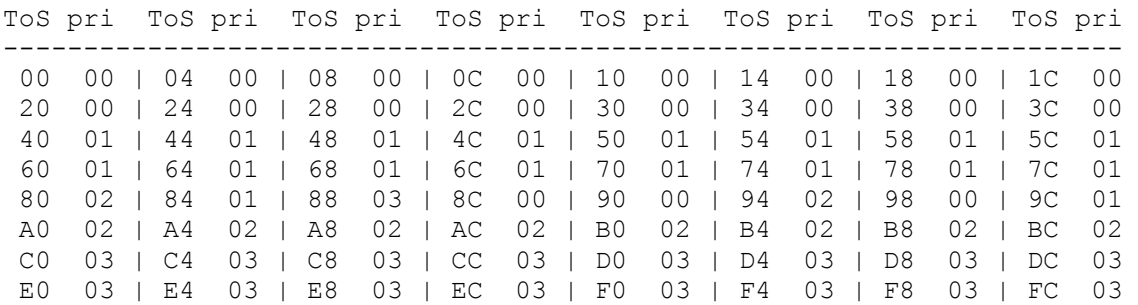

Задание приоритетной очереди 03 для пакетов с меткой IP ToS 74  $Zelax > 1$ pprimap -t 74 -p 03

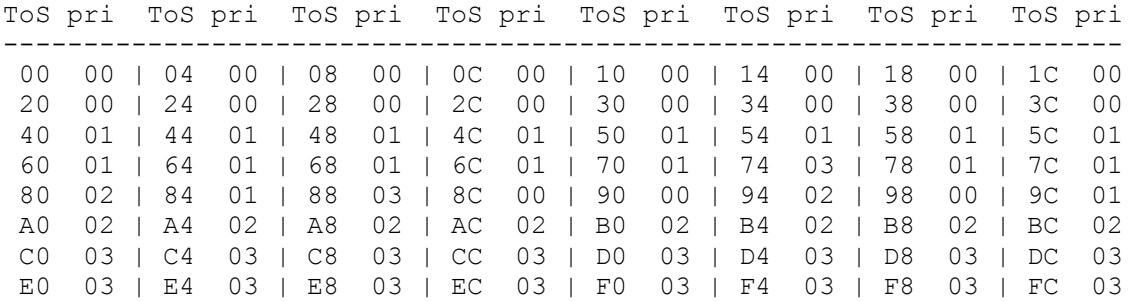

## Сброс карты соответствия приоритетов на установки по умолчанию.

Zelax > ipprimap -r

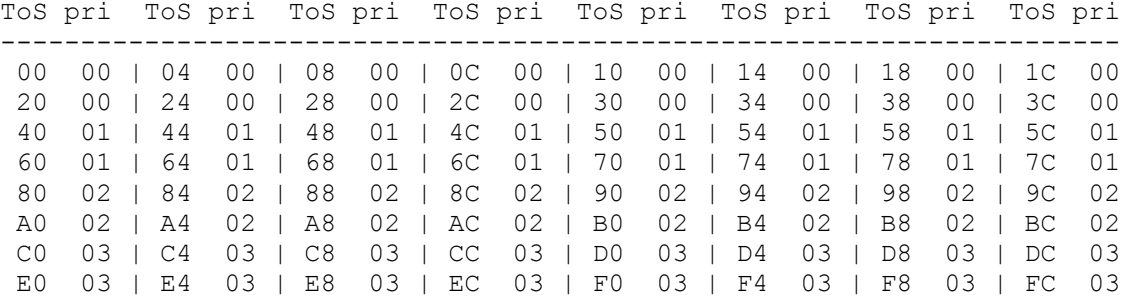

### **tagprimap**

### **Назначение:**

Настройка соответствия меток 802.1p (CoS) и приоритетов.

#### **Синтаксис:**

**tagprimap** [port-numbers] [**-g**] [**-t** VLAN-priority] [**-p** pri] [**-r**] [**-z**]

### **Раздел меню:**

Отсутствует.

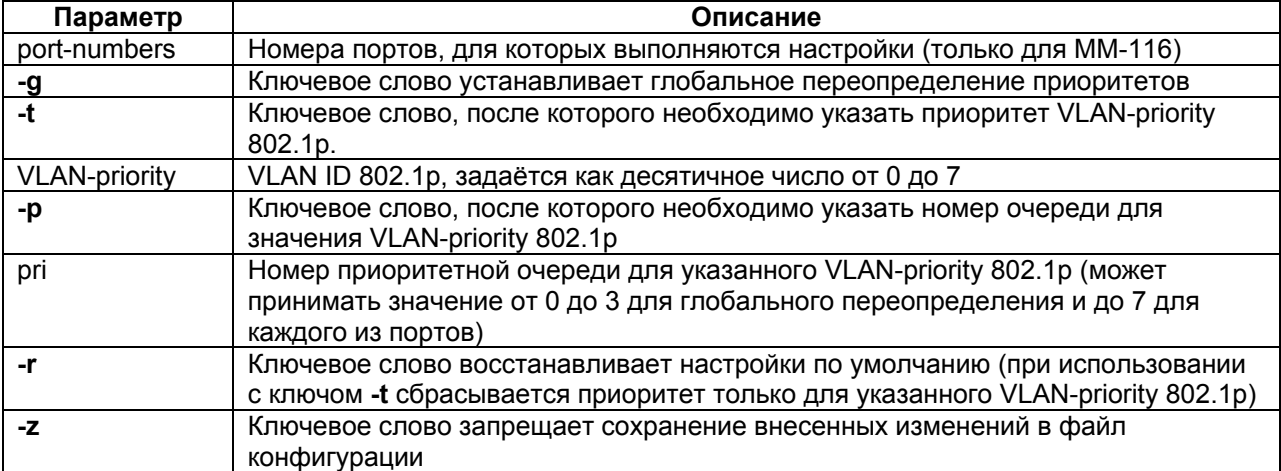

#### **Установка по умолчанию:**

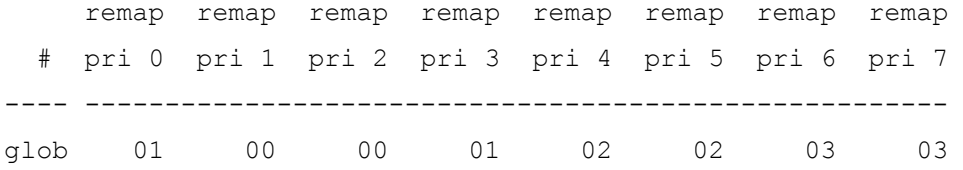

#### **Описание:**

Команда обеспечивает возможность настройки соответствия приоритетных очередей и тегов 802.1p кадров Ethernet. Для ММ-116 возможна настройка очередей для каждого из портов. При вводе команды без параметров изделие выводит таблицу приоритетов тегированных кадров.

### **ethtest**

### **Назначение:**

Тестирование состояния кабеля.

### **Синтаксис:**

### **ethtest** [port-number]

### **Раздел меню:**

Отсутствует.

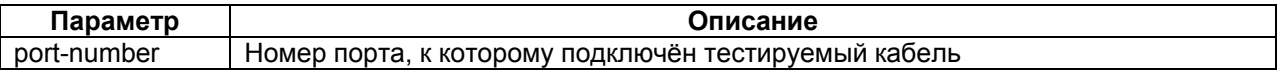

### **Установка по умолчанию:**

Отсутствует.

### **Результат исполнения:**

normal cable — к порту подсоединен исправный кабель; short in cable — к порту подсоединен неисправный кабель; open in cable — второй конец кабеля никуда не подсоединен; test fail — тест не смог запуститься; test not completed — тест не смог завершиться;

Поле distance показывает примерное расстояние (в метрах), на котором произошел

обрыв или замыкание кабеля.

#### **Описание:**

Команда позволяет тестировать состояние кабеля, подключенного к медным портам изделия. При вводе без параметров тест запускается поочередно на всех портах.

# <span id="page-39-0"></span>**4 Команды управления и мониторинга портов Е1 и STM-1**

## **e1stat**

### **Назначение:**

Показывает статус портов Е1.

### **Синтаксис:**

**e1stat** [port-numbers] [**-m**] [**-d**] [**-s**] [**-t**] [**-c**] [**-e**] [**-l**] [**-g**] [**-p**] [**-b**] [**-i** begin] [**-j** end] [**-r**] [**-h**]

### **Раздел меню:**

Menu / Performance counters

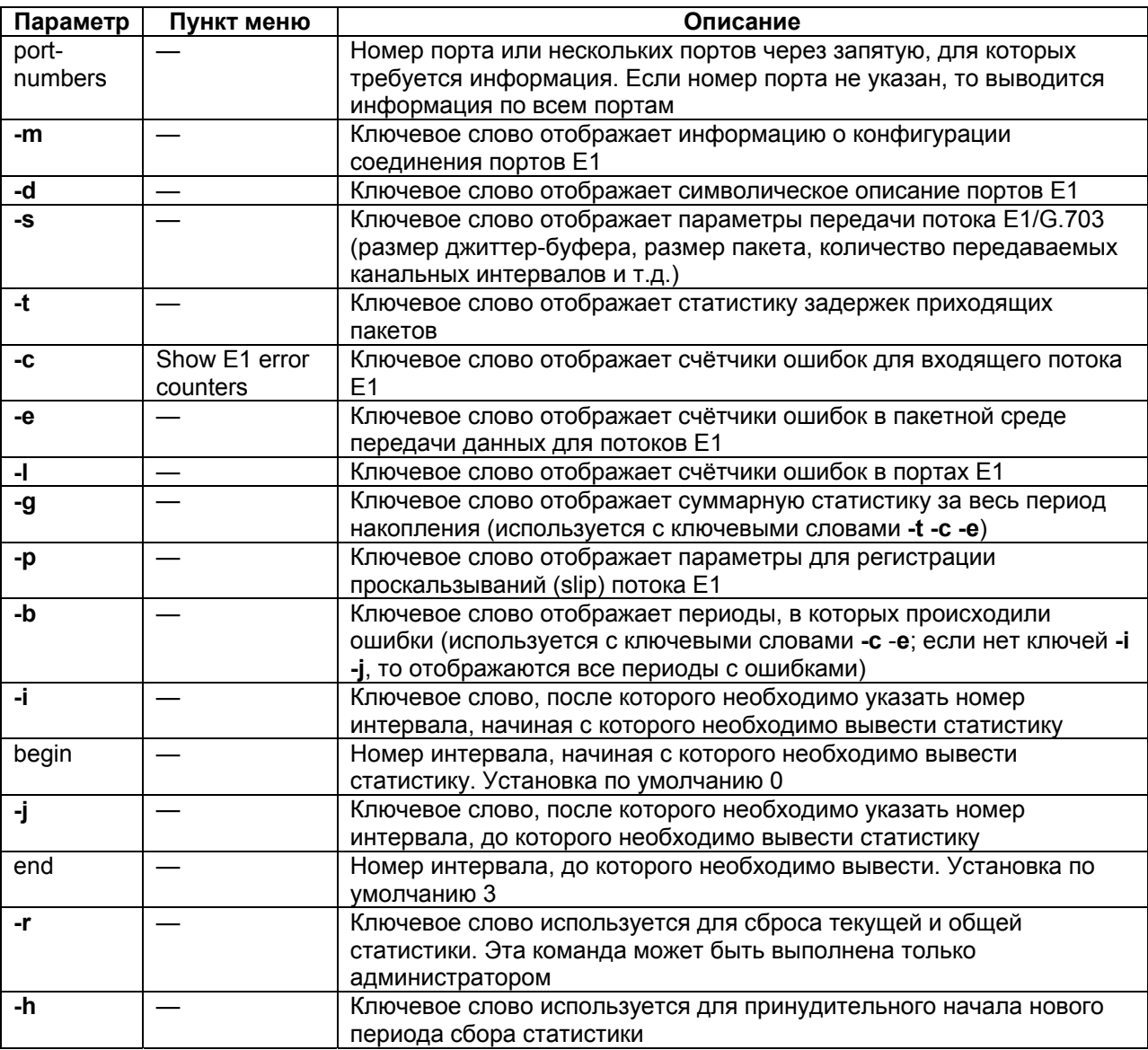

### **Установка по умолчанию:**

Отсутствует.

### **Описание:**

Команда позволяет получить текущее состояние и статистическую информацию о работе портов Е1. Статистика накапливается за последние сутки работы мультиплексора с 15-минутной детализацией. Таким образом, имеется 96 интервалов, каждый из которых содержит статистическую информацию за определенный временной промежуток. Имеется возможность просмотра статистики за выбранные интервалы, за текущий интервал, а также общей статистики за все время ее накопления. Интервалы нумеруются от 0 до 95, где 0 - это текущий интервал. По умолчанию выводится статистика за последние 3 интервала, включая текущий интервал, и один интервал с суммарной статистикой за остальное время накопления. Если подряд идущие интервалы не содержат ошибок, то они отображаются как один интервал.

При вводе команды без параметров изделие выводит информацию о состоянии портов Е1. Состояние портов Е1 содержит следующие обозначения:

ОК - нормальное функционирование;

RAI — индикатор удалённой ошибки в Е1 (устанавливается станцией);

NOS - отсутствие сигнала на входе приёмника;

AIS - индикатор ошибки;

LOS - индикатор отсутствия синхронизации G.704;

EOS - индикатор наличия единичных ошибок синхронизации G.704.

При вводе команды с ключом -е выводится следующая информация:

sliprem — количество проскальзываний, возникших из-за переполнения джиттер-буфера;

slipadd — количество проскальзываний, возникших из-за опустошения джиттер-буфера;

resync - количество инициаций процесса передачи, возникает при ресинхронизации;

interp — количество блоков, размером 128 байт, замененных при передаче на предыдущий пакет из-за задержки или потери. Такая замена позволяет сохранить структуру потока и не допустить потери синхронизации и «падения» потока E1;

jund - количество сбоев вызванных опустошением джиттер-буфера. В случае возникновения данных ошибок требуется увеличить размер джиттер-буфера до требуемого значения

jovf — количество пакетов, отброшенных из-за переполнения джиттер-буфера. В случае возникновения данных ошибок требуется увеличить размер джиттер-буфера до требуемого значения.

Размер джиттер-буфера определяется исходя из двух параметров:

1) разница параметра min и max income delay вывода команды e1stat -t;

2) по статистике распределения задержек прихода кадров, выводимой командой e1hist -t. В данной статистике требуется учесть максимальную задержку для нескольких кадров;

после анализа этих данных требуется установить размер джиттер-буфера заведомо немного больше, например, при выводе команды e1hist получаем максимальный интервал зарегистрированных задержек 65 мс - +inf (бесконечность) и количество таких кадров - 12, отсюда следует, что требуется установить джиттер-буфер более 65 мс, например 80 мс. Также следует vчесть, что установка слишком большого размера джиттер-буфера увеличивает абсолютную задержку при передаче потока Е1 и может послужить причиной эхо, так как эхоподавитель не сможет компенсировать данную задержку. Для человеческого уха пределом комфортного значения абсолютной задержки при передачи голоса является значение до 200 мс.

lost - количество потерянных пакетов. Потерянным считается пакет, отсутствующий в последовательности принятых пакетов. Потерянный пакет может быть восстановлен с помощью процедуры перезапроса и перепосылки;

recov - количество восстановленных пакетов с помощью процедуры перезапроса и перепосылки (resent) потерянных пакетов. Пакет будет успешно восстановлен, если общее время перезапроса и доставки пакета менее времени опустошения джиттер-буфера;

resent - количество пакетов, переданных повторно по запросу удаленного шлюза.

При вводе команды с ключом - т выводится следующая информация:

metric - номер подканала, по которому происходит восстановление частоты в случае нескольких подканалов;

remote ch, TS — номер и таймслоты удаленного E1-интерфейса;

remote address — IP-адрес удаленного шлюза;

VLAN — метка VLAN ID 802.1q для тегирования Ethernet-кадров с потоком E1;

pri — метка 802.1p для тегирования Ethernet-кадров с потоком E1;

TOS — метка IP ToS для IP-пакетов с потоком E1;

stacking (ch:MAC) — MAC-адрес и номер порта E1 шлюза, объединенного с локальным мультиплексором в стек.

При вводе команды с ключом –s выводится следующая информация:

keyframe interval — интервал в миллисекундах между передачами пакетов со всеми таймслотами в случае включенного сжатия;

delay — время задержки, вносимое при пакетизации, мс;

jbuf — установленный размер джиттер-буфера, мс;

gap — максимальное время экстраполяции, мс;

pkt — полный размер пакета с данными E1/G.703, включая контрольную сумму (FCS) для Ethernet-кадра, байт;

real buf delay — средний размер джиттер-буфера, мкс;

queue len — мгновенный размер джиттер-буфера, мкс;

avg qlen— время усреднения задержки в Ethernet-канале. Данный счетчик работает только при экспериментальных режимах восстановления частоты синхронизации (SА и IА). В режиме восстановления частоты синхронизации используемом по умолчанию (PID) данный счетчик не работает;

speed reg — значение PID-регулятора выходной частоты. Значение данного параметра устанавливается на основе внутреннего алгоритма восстановления частоты синхронизации. Значения могут быть разными на двух шлюзах для одного и того же потока Е1, но при этом само значение на одном шлюзе практически не должно изменятся с течением времени.

При вводе команды с ключом -t выводится следующая информация:

Eth delay — минимальное и максимальное время задержки пакета в среде Ethernet, мс;

income delay — минимальная и максимальная разница между ожидаемым и реальным временем прихода пакета, мс.

При вводе команды с ключом –p выводится следующая информация:

jitter left bound — минимальное значение джиттер-буфера в битах (левая граница);

jitter right bound — максимальное значение джиттер-буфера в битах (правая граница);

number of pkts for slip add — количество подряд идущих пакетов, вышедших за левую границу, необходимое для регистрации проскальзывания slip add;

number of pkts for slip rem — количество подряд идущих пакетов, вышедших за правую границу, необходимое для регистрации проскальзывания slip rem.

При вводе команды с ключом –l выводится следующая информация:

tx ovf — количество ошибок переполнения передающего буфера Е1-фреймера. Данные ошибки говорят о проблемах сети IP/Ethernet;

tx und — количество ошибок опустошения передающего буфера Е1-фреймера. Данные ошибки говорят о проблемах сети IP/Ethernet;

rx und — количество ошибок переполнения принимающего буфера Е1-фреймера. Данные ошибки говорят о проблемах сети IP/Ethernet;

rx ovf — количество ошибок опустошения принимающего буфера Е1-фреймера. Данные ошибки говорят о проблемах сети IP/Ethernet;

azs — время в секундах, в течение которого приёмником детектировалась авария ALL ZEROS. Постоянный рост значения данного счетчика может говорить о проблемах на физическом уровне, например, о плохом контакте в присоединительном разъёме или обрыве соединительного кабеля на локальном устройстве;

razs — время в секундах, в течение которого приёмником на удаленном шлюзе детектировалась авария ALL ZEROS. Постоянный рост значения данного счетчика может говорить о проблемах на физическом уровне, например, о плохом контакте в присоединительном разъёме или обрыве соединительного кабеля на удаленном устройстве;

prbs — количество ошибок в принятой псевдослучайной последовательности зафиксированных приёмником. Результаты данного счетчика следует оценивать при запущенном BER-тесте;

rprbs — количество ошибок псевдослучайной последовательности зафиксированных передатчиком. Результаты данного счетчика следует оценивать при запущенном BER-тесте;

### **e1hist**

#### **Назначение:**

Вывод гистограмм распределения времени задержки приходящих пакетов.

#### **Синтаксис:**

**e1hist** [**-m** | **-t** | **-r**] [port-numbers]

#### **Раздел меню:**

Отсутствует.

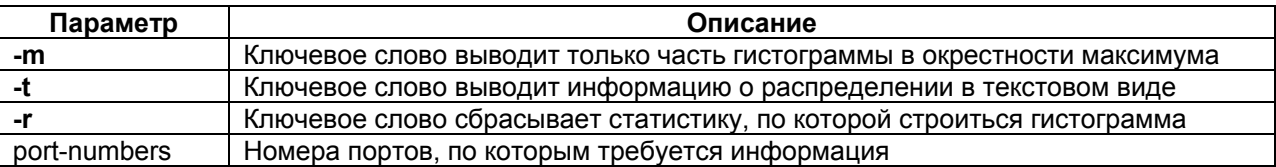

#### **Установка по умолчанию:**

Отсутствует.

#### **Описание:**

Выводит гистограмму распределения времени задержки приходящих пакетов для всех или выбранных портов Е1. Гистограмма строится на основе статистики, собранной за два последних 15-минутных интервала.

При выводе гистограммы в текстовом виде выводится следующая информация:

delay interval, ms - диапазон задержек, мс;

number pkt — количество пакетов, для каждого диапазона задержек, шт.;

P — процент от общего количества пакетов, для каждого диапазона задержек.

### **e1desc**

#### **Назначение:**

Устанавливает символическое описание порта Е1.

### **Синтаксис:**

**e1desc** {port-numbers} [port-description | **-d**] [**-z**]

#### **Раздел меню:**

Menu / E1 ports configuration / E1 port / E1 subchannel

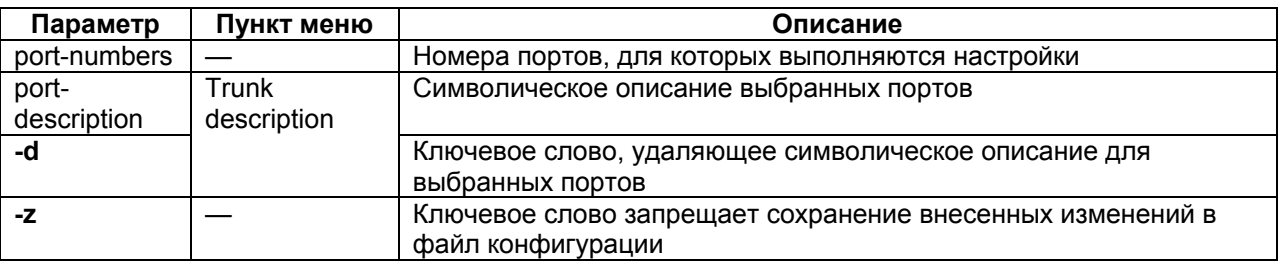

Отсутствует.

### **Описание:**

Команда устанавливает символическое описание порта Е1 или удаляет его. Если в описании присутствует символ «пробел» описание следует заключить в кавычки.

### **e1setup**

### **Назначение:**

Служит для установления виртуального соединения между указанными портами E1 на локальном и удаленном изделии.

### **Синтаксис:**

**e1setup** [**reset**] {port-numbers[:timeslots]} [**-d**] {**-i** IP-address [**-k**]} {**-v** VLAN-number} [**-o** VLAN-priority] [**-r no | yes**][**-q** ToS] [**-u** | **-s**] [**-j** milliseconds] [**-g** milliseconds] [**-p** payload-size] [**-a** averaging-time] {destination-port numbers[:timeslots]} [**-c yes** | **no** [-**f** milliseconds]] [**-x** port] [**-e**] [**-n** name] [**-h no** | **yes**] [ **z**]

### **Раздел меню:**

Menu / E1 ports configuration / E1 port / E1 subchannel

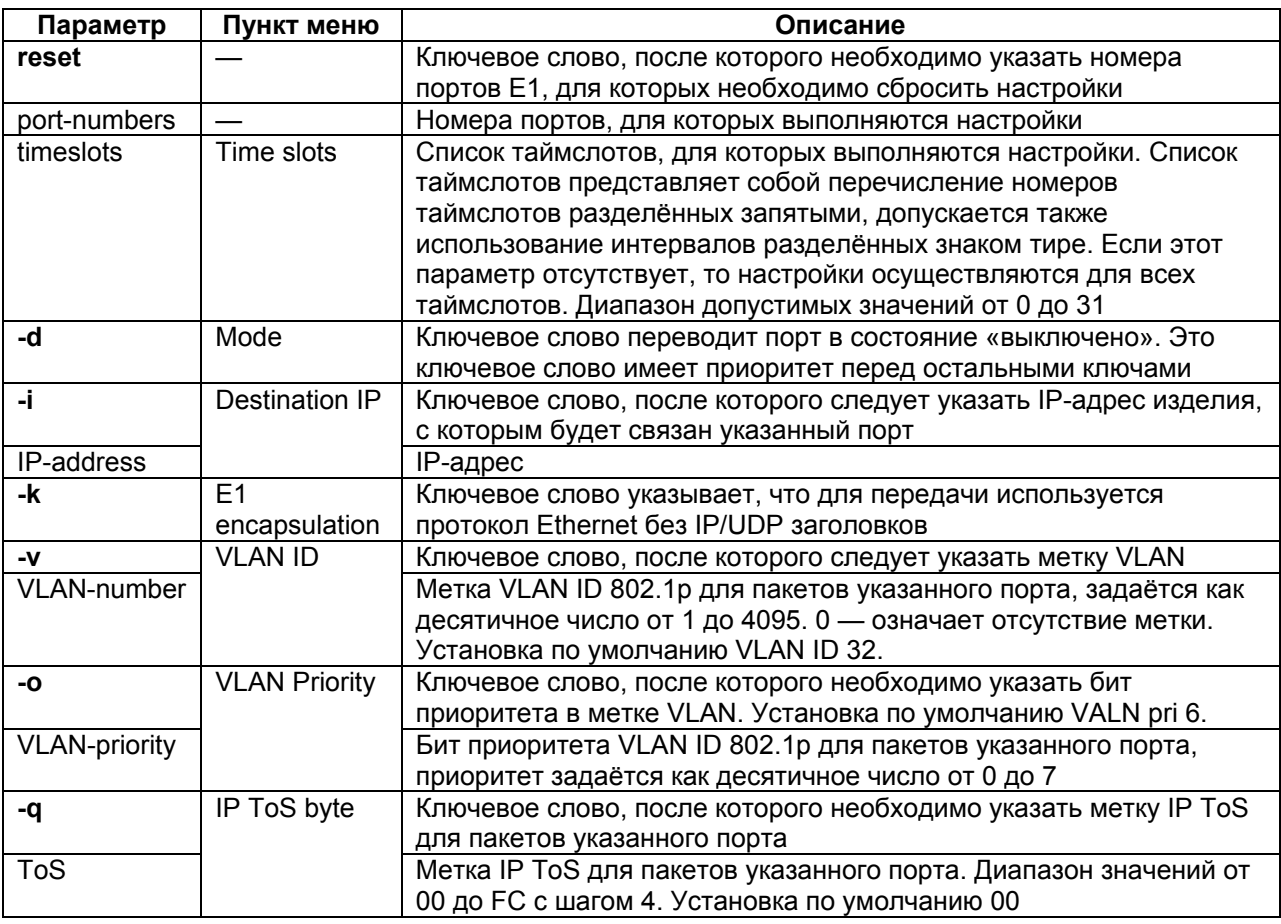

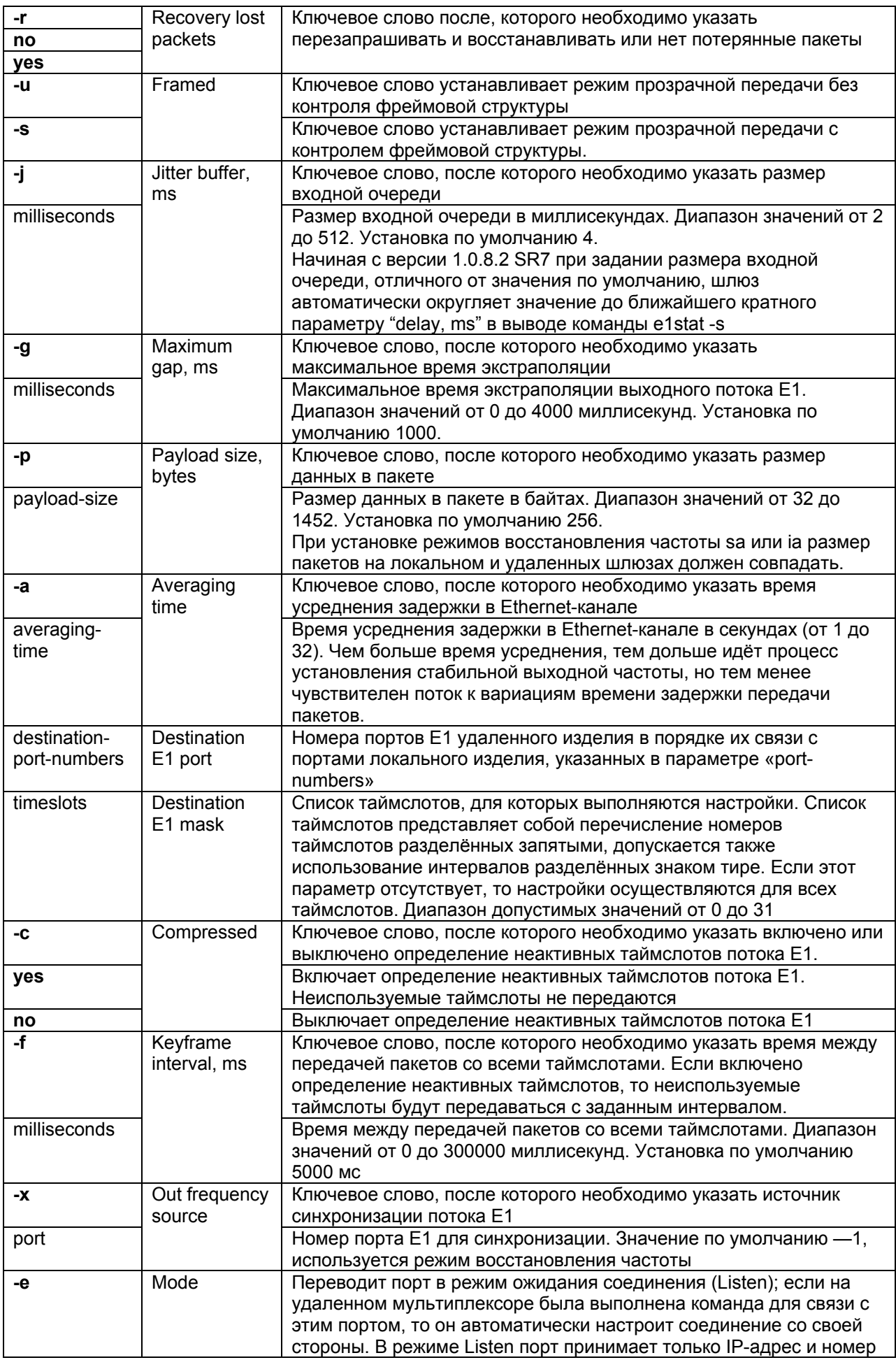

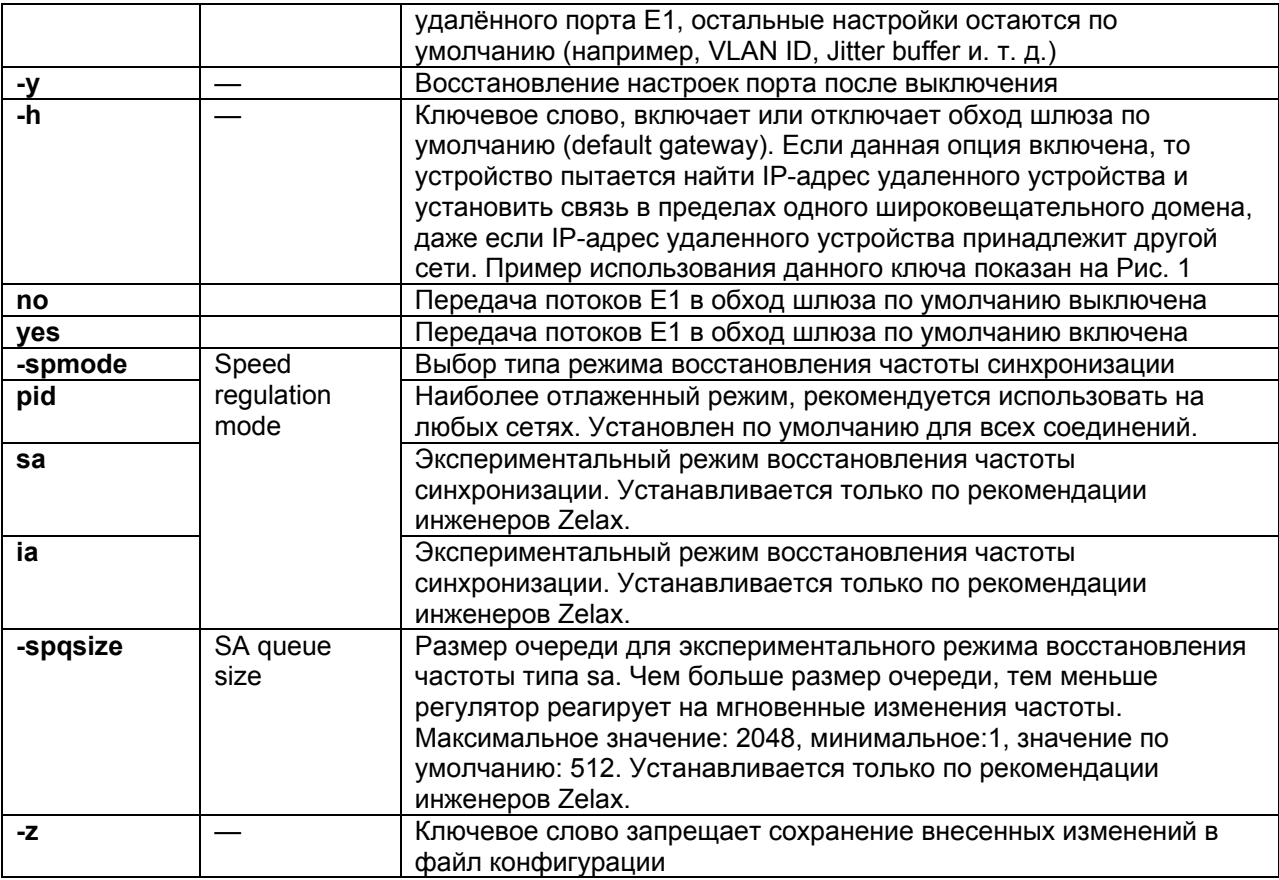

Все порты Е1 находятся в режиме ожидания соединения;

Включён контроль фреймовой структуры

#### **Описание:**

Команда служит для установления виртуального соединения между указанными портами E1 на локальном и удаленном шлюзе. Рекомендуется выполнить команду на обоих концах виртуального соединения. Эта команда может быть выполнена только администратором.

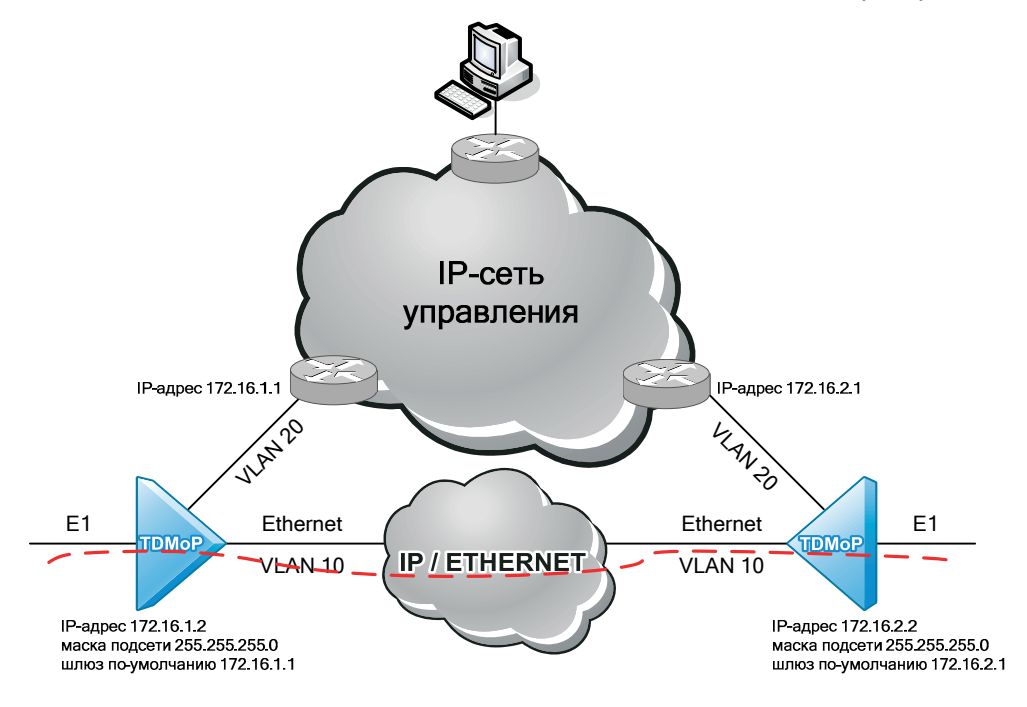

<span id="page-45-0"></span>**Рис. 1. Пример использования ключа –h yes в команде e1setup** 

## **e1test**

### **Назначение:**

Запускает встроенный BER-тестер Е1.

### **Синтаксис:**

**e1test** {port-numbers} [**-r**] [**-d**] [**-u**]

### **Раздел меню:**

Menu / E1 ports configuration / E1 port / E1 subchannel

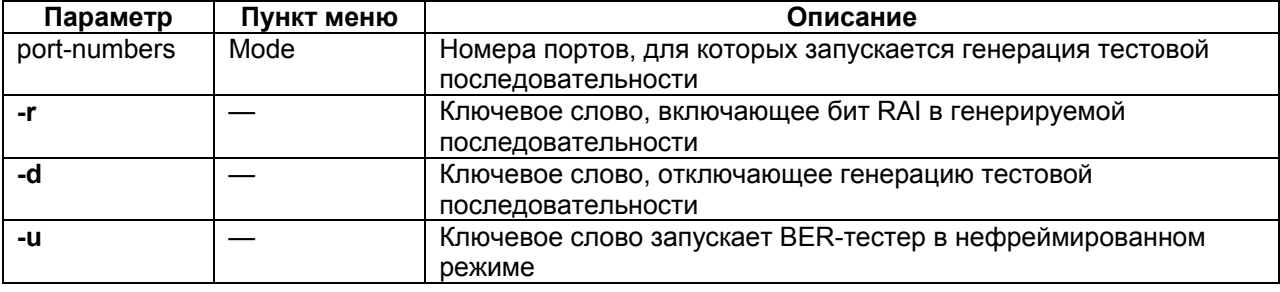

### **Установка по умолчанию:**

Отсутствует.

### **Описание:**

Команда позволяет включить и отключить BER-тест на выбранном порту. При запуске тестовая последовательность подается на выход указанного порта Е1, на входе этого же порта переданные данные сравниваются. Статистику работы тестера можно посмотреть командой **e1stat**. Команда не сохраняется в файле конфигурации. Эта команда может быть выполнена только администратором.

### **e1loop**

### **Назначение:**

Установка тестового шлейфа.

### **Синтаксис:**

**e1loop** {port-numbers[:timeslots]} [**-l** | **-r** | **-d**] [**-u**] [**-s**]

#### **Раздел меню:**

Menu / E1 ports configuration / E1 port / E1 subchannel

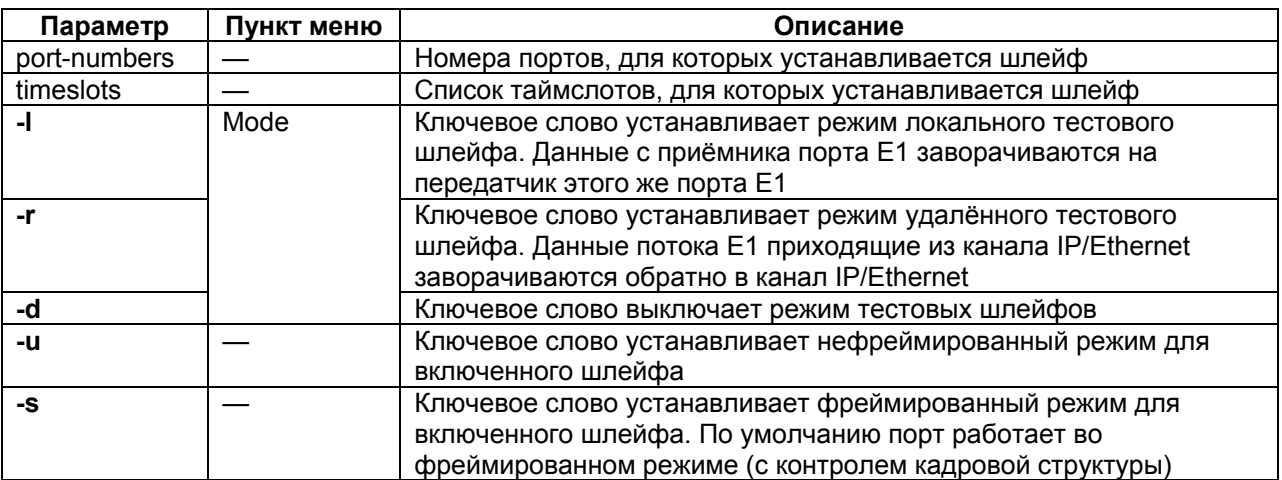

#### **Установка по умолчанию:**

Отсутствует.

### **Описание:**

Команда устанавливает режим тестового шлейфа для выбранных портов Е1. Команда не сохраняется в файле конфигурации. Эта команда может быть выполнена только администратором.

**Внимание! В режиме тестового шлейфа поток Е1 проходит через блок восстановления частоты, поэтому в течение первых нескольких секунд возможны значительные мгновенные отклонения скорости передачи возвращаемого потока и, как следствие, появление ошибок.** 

### **e1virtual**

**Назначение:** 

Создает стековое соединение изделий.

#### **Синтаксис:**

**e1virtual** {local-port-numbers} {**-m** MAC-address} {remote-port-numbers | **-d**} [**-z**]

#### **Раздел меню:**

Menu / E1 ports configuration / Stacking / E1 port stacking

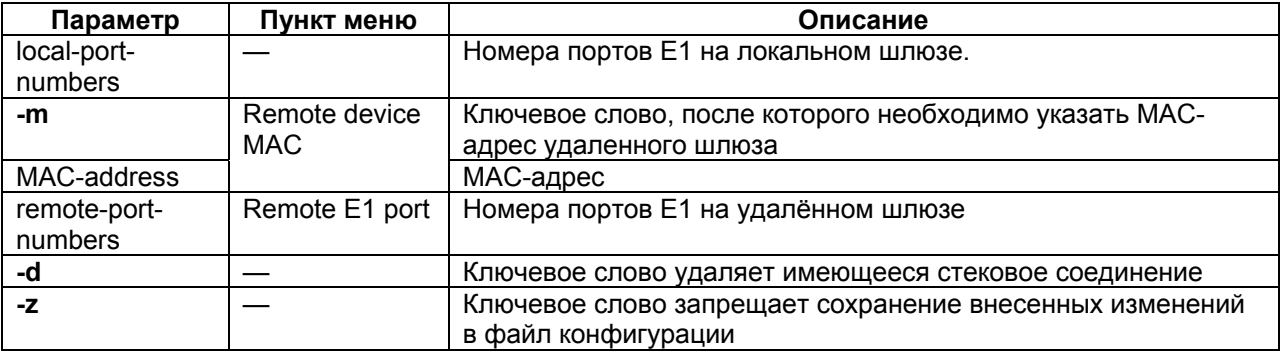

#### **Установка по умолчанию:**

Отсутствует.

#### **Описание:**

Команда объединяет изделия в стек, позволяет увеличить количество портов E1. В описании стека одно изделие является основным, а другие дополнительными. Основное изделие определяет все параметры для всех портов стека и правила создания виртуальных каналов с портами удаленных изделий. Дополнительное изделие содержит только описание виртуальных портов и не занимается созданием виртуальных каналов. В основном изделии команда задает соответствие между новыми виртуальными портами и реальными портами дополнительного изделия. Эта команда может быть выполнена только администратором.

#### **Пример:**

Создание стекового соединения между двумя изделиями – general с MAC-адресом 00-1A-3B-33-05-72 и extra с MAC-адресом 00-1A-81-33-05-73. general > e1virtual 5,6,7,8 -m 00-1a-3b-33-05-73 1,2,3,4 extra > elvirtual  $1, 2, 3, 4$  -m  $00-1a-3b-33-05-72$  5, 6, 7, 8

### **autosetup**

### **Назначение:**

Автоматическая настройка виртуальных каналов Е1 между двумя устройствами.

### **Синтаксис:**

**autosetup** [-**a**] [-**d**] [-**p** Ethernet-port] [-**m** Ethernet-port**:**E1-ports]

### **Раздел меню:**

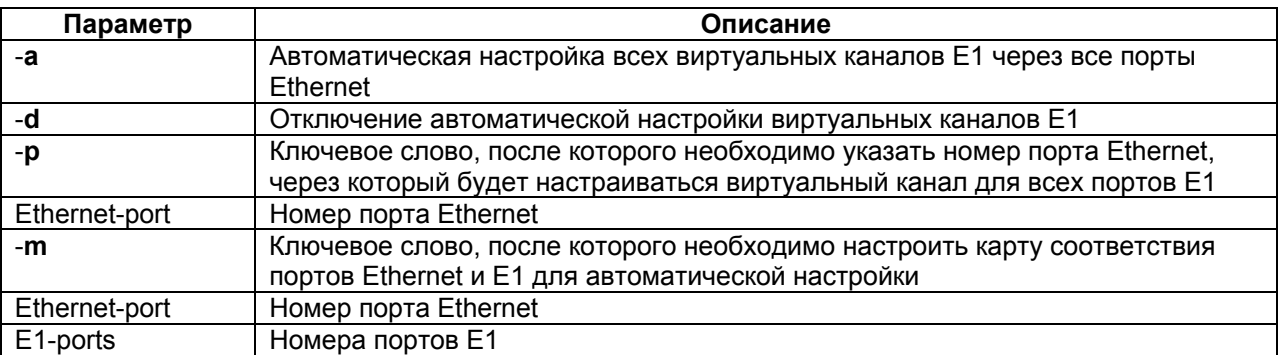

Отсутствует.

#### **Описание:**

Команда автоматически настраивает виртуальное соединение каналов Е1 между двумя устройствами находящихся в одной сети. Не рекомендуется выполнять данную команду, если в одной сети более двух шлюзов.

#### **Пример:**

Автоматическая настройка портов Е1 0,1,2,3 и 6 через порт Ethernet 2 Zelax > autosetup  $-m$  2:0-3,6

Eth port Mapping E1 channels 2 0-3,6

Zelax >

### **e1save**

#### **Назначение:**

Сохранение в конфигурационный файл настроек виртуальных каналов настроенных в автоматическом режиме.

#### **Синтаксис:**

#### **e1save** {ports}

#### **Раздел меню:**

Отсутствует.

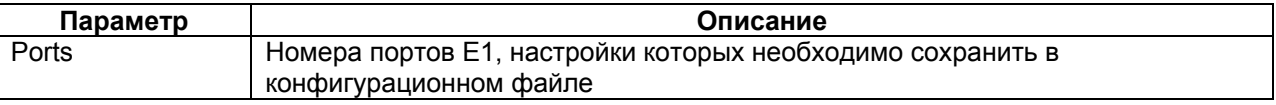

#### **Установка по умолчанию:**

Отсутствует.

#### **Описание:**

Команда используется для сохранения настроек виртуальных каналов Е1 настроенных в автоматическом режиме с помощью команды **autosetup**.

#### **sdhstat**

#### **Назначение:**

Показывает статус выбранных или всех портов STM-1 и потоков Е1.

### **Синтаксис:**

**sdhstat** [**-s**] [port number[s]] [**-d**] [**-r**] [**-c**] [**-e**]

#### **Раздел меню:**

Отсутствует.

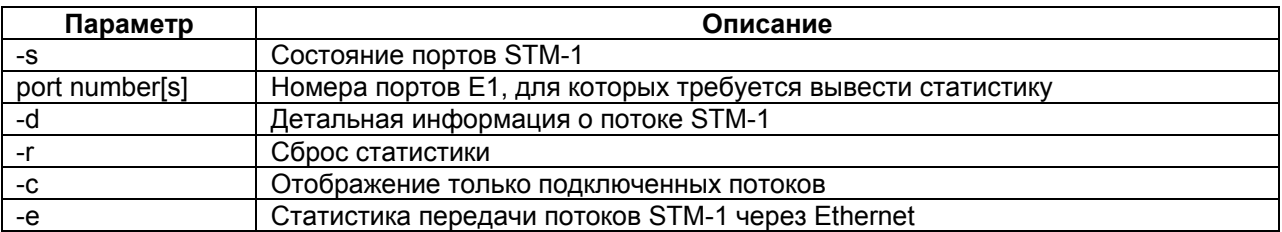

#### **Установка по умолчанию:**

Отсутствует.

#### **Описание:**

Команда используется для отображения статистики работы портов STM-1 и потоков Е1. При вводе без параметров отображается статистика по всем потокам Е1, входящим в потоки STM-1.

#### **Пример:**

```
Zelax > sdhstat 0 -s 
SDH stat command 
STM 0: no link 
Terminal mode 
VC3[0] Terminal mode 
VC3[1] Terminal mode 
VC3[2] Terminal mode 
B1 Errors: 0 
B2 Errors: 0 
B3 Errors[1]: 0 
B3 Errors[2]: 0 
B3 Errors[3]: 0 
VC-3 Signal Label[1]: Unequipped (0) 
VC-3 Signal Label[2]: Unequipped (0) 
VC-3 Signal Label[3]: Unequipped (0) 
V5 Errors(all): 0 
LOS 
Loss of Clock Extractor Lock 
Loss of FPGA PLL Lock 
Loss of STM-1 Frame Alignment Word
```
# **5 Команды общей диагностики**

### <span id="page-50-0"></span>**envir**

#### **Назначение:**

Показывает температуру в корпусе изделия.

### **Синтаксис:**

**envir** 

### **Раздел меню:**

Menu / Brief status overview

### **Установка по умолчанию:**

Отсутствует.

#### **Описание:**

Команда показывает температуру в корпусе изделия, если указанные параметры доступны CPU.

### **log**

#### **Назначение:**

Вывод списка системных сообщений.

#### **Синтаксис:**

**log** [**-a**] [**-e**]

#### **Раздел меню:**

Menu

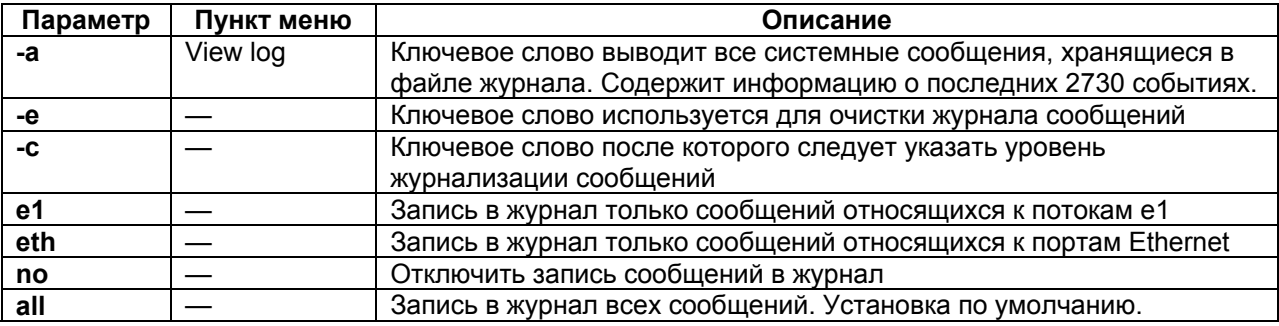

#### **Установка по умолчанию:**

Отсутствует.

### **Описание:**

Команда выводит на экран терминала список системных сообщений с момента последнего включения устройства, либо весь журнал событий.

### **ping**

### **Назначение:**

Посылает ICMP-пакет.

### **Синтаксис:**

**ping** {IP-address} [**-w** timeout] [**-t** repeat]

### **Раздел меню:**

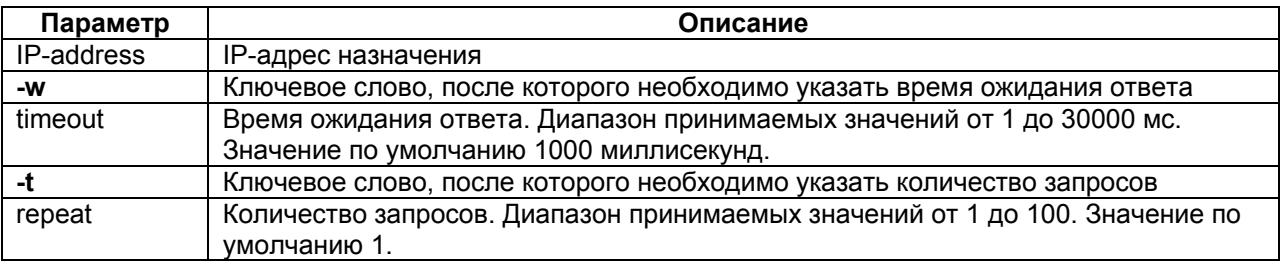

Отсутствует.

### **Описание:**

Команда посылает ICMP-пакет по указанному сетевому адресу и выводит в окно терминала время его передачи туда и обратно или сообщение об отсутствие ответа.

## **6 Команды управления портом терминального сервера**

### <span id="page-52-0"></span>**sersetup**

### **Назначение:**

Устанавливает параметры последовательного порта терминального сервера.

### **Синтаксис:**

**sersetup** {**-s** bit-rate} {**-p** stop-bits} {**-n** | **-o** | **-e**} [**-z**] [**-f none** | **hw** | **mdm**]

### **Раздел меню:**

Menu / Device configuration / Auxiliary port parameters

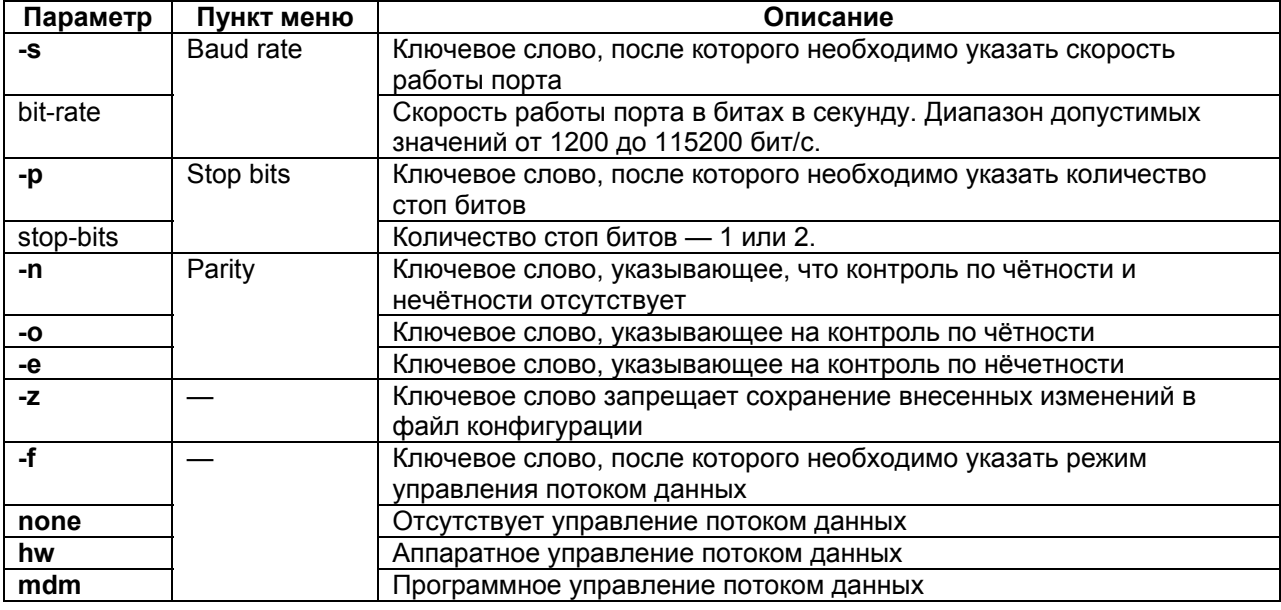

### **Установка по умолчанию:**

Отсутствует.

### **Описание:**

Команда включает терминальный сервер и задает параметры его порта.

### **Пример:**

Включение терминального сервера для управления модемом Zelax М-1Д. Zelax > sersetup  $-s$  38400 -p  $1$  -n

### $\overline{7}$ Пример настройки шлюза для передачи потока Е1 через сеть IP/Ethernet

<span id="page-53-0"></span>Параметры передаваемого потока и сети IP/Ethernet:

- поток E1 от обоих ATC подается на порт E1 0 на обоих шлюзах;
- поток E1 передается с помощью не тегированных кадров Ethernet (VLAN 0);
- поток E1 структурированный (фреймированный), передаваемые КИ 0-31;
- сеть IP/Ethernet имеет вариацию задержки (джиттер) не более 80 мс;
- полный размер передаваемого кадра 320 байт (настройка по умолчанию).
- режим восстановления частоты синхронизации прозрачная передача синхросигнала, т.е. шлюзы и сеть IP/Ethernet для оконечных АТС являются проводом. Таким образом одна АТС является источником синхросигнала, вторая приемником.

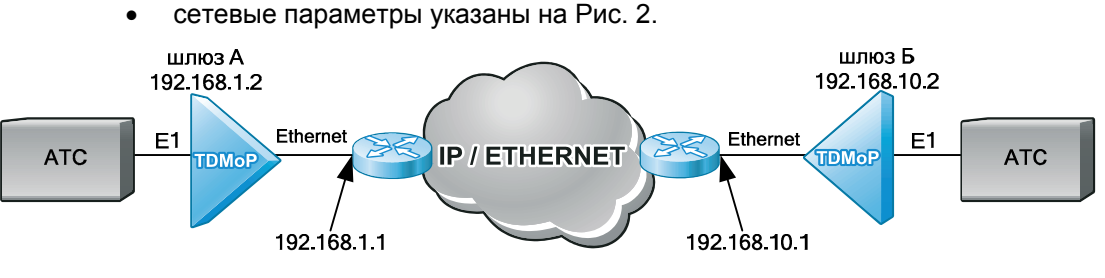

### Рис. 2. Схема передачи потока E1 через сеть IP/Ethernet

### <span id="page-53-1"></span>Настройка сетевых параметров для шлюза А:

- задать IP-адрес, маску подсети, шлюз по умолчанию.
- Команда: ipconfig а 192.168.1.2 m 255.255.255.0 д 192.168.1.1

### Настройка сетевых параметров для шлюза Б:

задать IP-адрес, маску подсети, шлюз по умолчанию. Команда: ipconfig - а 192.168.10.2 - m 255.255.255.0 - д 192.168.10.1

### Настройка порта Е1 0 для шлюза А:

e1setup 0 -i 192.168.10.2 -v 0 -j 80 0

### Настройка порта Е1 0 для шлюза Б:

e1setup 0 -i 192.168.1.2 -v 0 -j 80 0

После вышеописанных настроек можно подключить потоки Е1. По истечению, примерно, 20 минут требуется снять статистику работы шлюзов, например, вывод команд e1stat -e -t, e1hist -t. В случае наличия ошибок требуется скорректировать настройки шлюзов или пакетной сети.

### Возможные причины неработоспособности системы 8 и методы устранения ошибок

<span id="page-54-0"></span>Весьма вероятно, что после подключения оборудования и проведения начальных настроек виртуальный канал не устанавливается или установился, но работает с ошибками. Далее приведены возможные проявления и причины неработоспособности системы, а также рекомендуемые методы устранения ошибок.

#### Локальное устройство не видит удалённое  $8.1$

<span id="page-54-1"></span>Если после выполнения команды e1stat выдаётся сообщение No remote mux address found, то это означает, что локальное устройство не видит удалённое. Возможные причины:

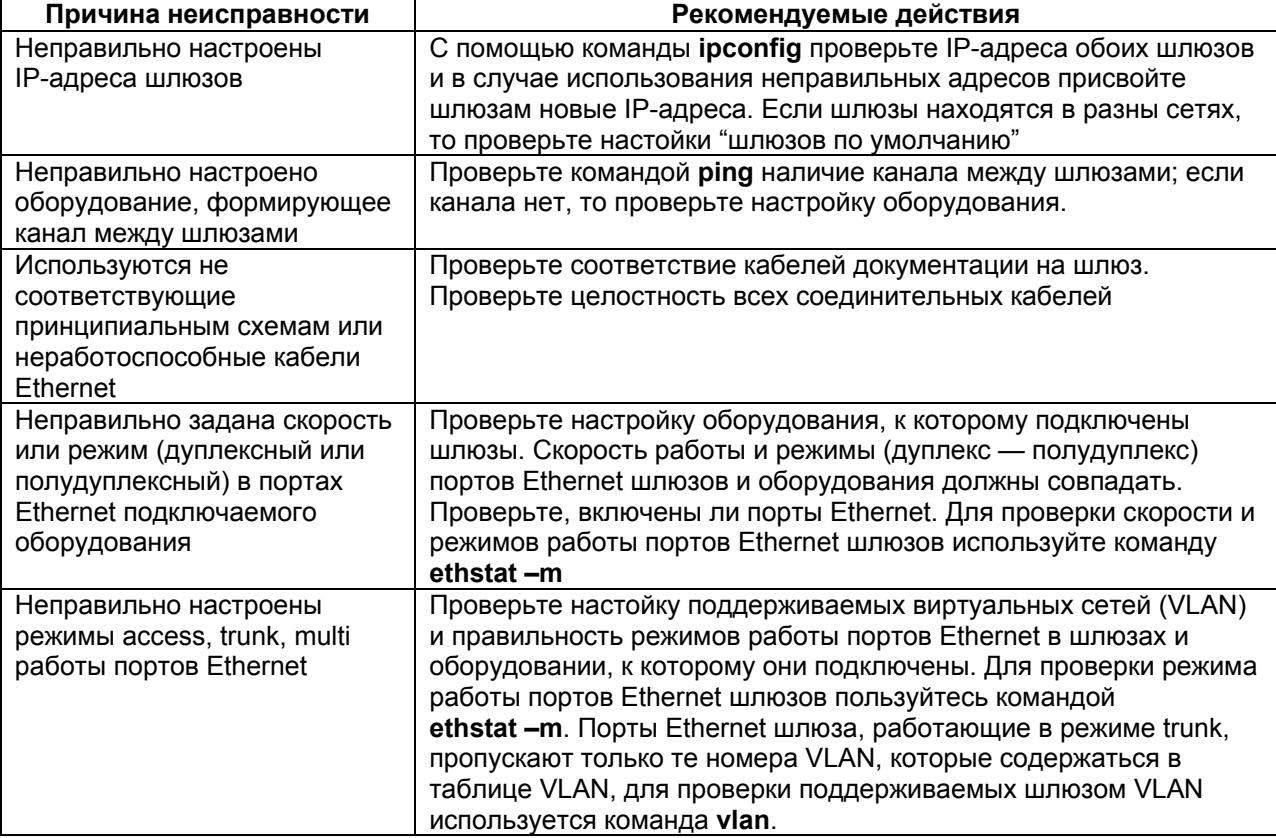

#### $8.2$ Локальное устройство видит удаленное, но виртуального канала нет

<span id="page-55-0"></span>В этом случае команда ping выполняется успешно, но после выполнения команды e1stat устройство выдаёт по крайней мере одно из сообщений: NOS, AIS, RAI, EOS, LOS, No remote mux address found. Возможные причины:

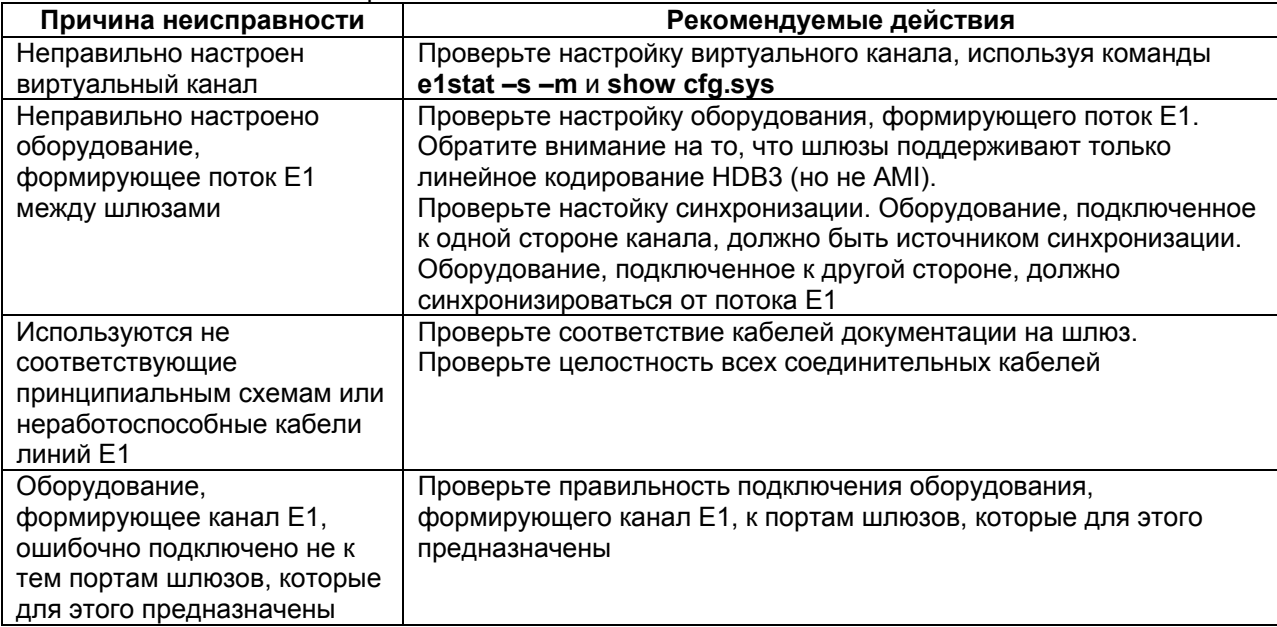

#### $8.3$ Наблюдаются ошибки в портах Е1 шлюзов

<span id="page-55-1"></span>В этом случае после выполнения команды e1stat - с содержимое счётчиков ошибок увеличивается. Возможные причины:

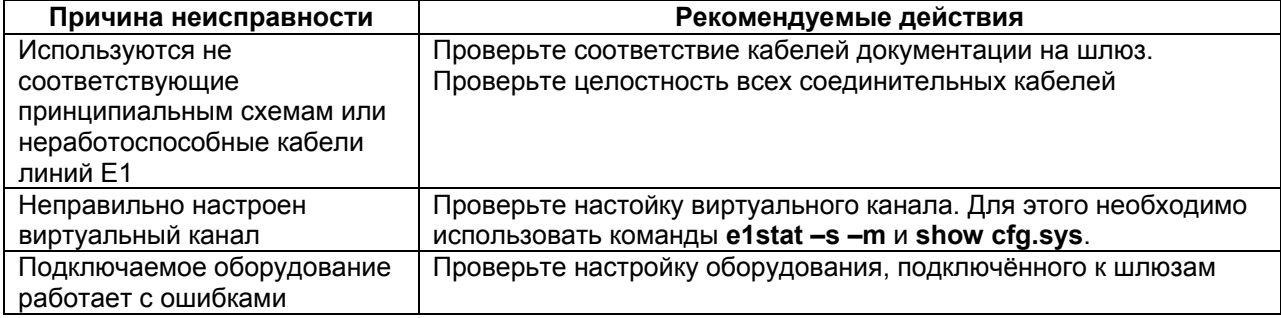

#### $8.4$ Наблюдается потеря пакетов

<span id="page-56-0"></span>В этом случае после выполнения команды e1stat - е содержимое счётчиков ошибок в пакетной среде увеличивается. Возможные причины:

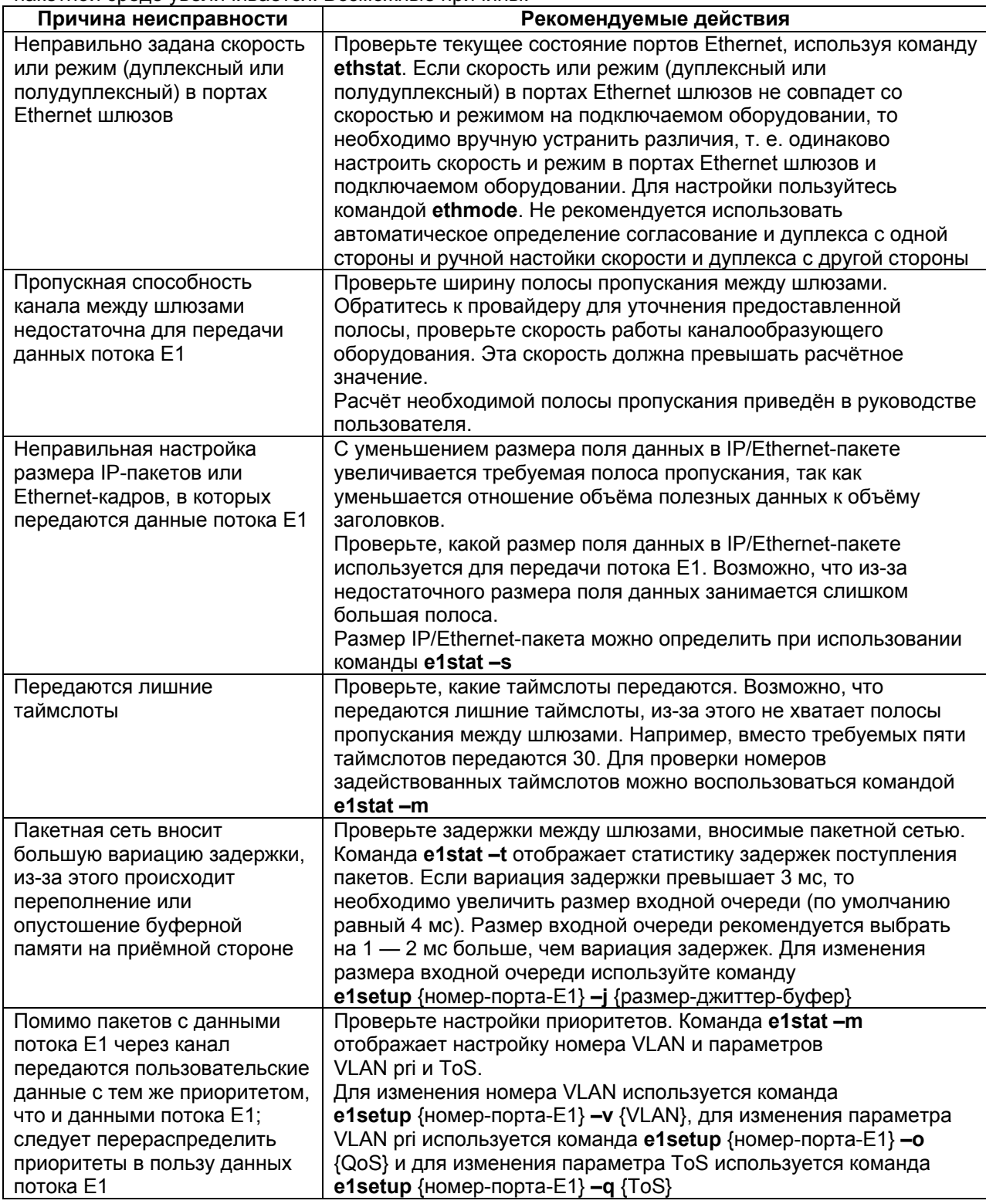

#### 8.5 Потери пакетов нет, но прослушивается эхо

<span id="page-56-1"></span>Эхо появляется при слишком больших задержках в канале связи (боле 100 мс). Возможная причина — выбран слишком большой размер буфера для компенсации разброса задержек пакетов в сети.

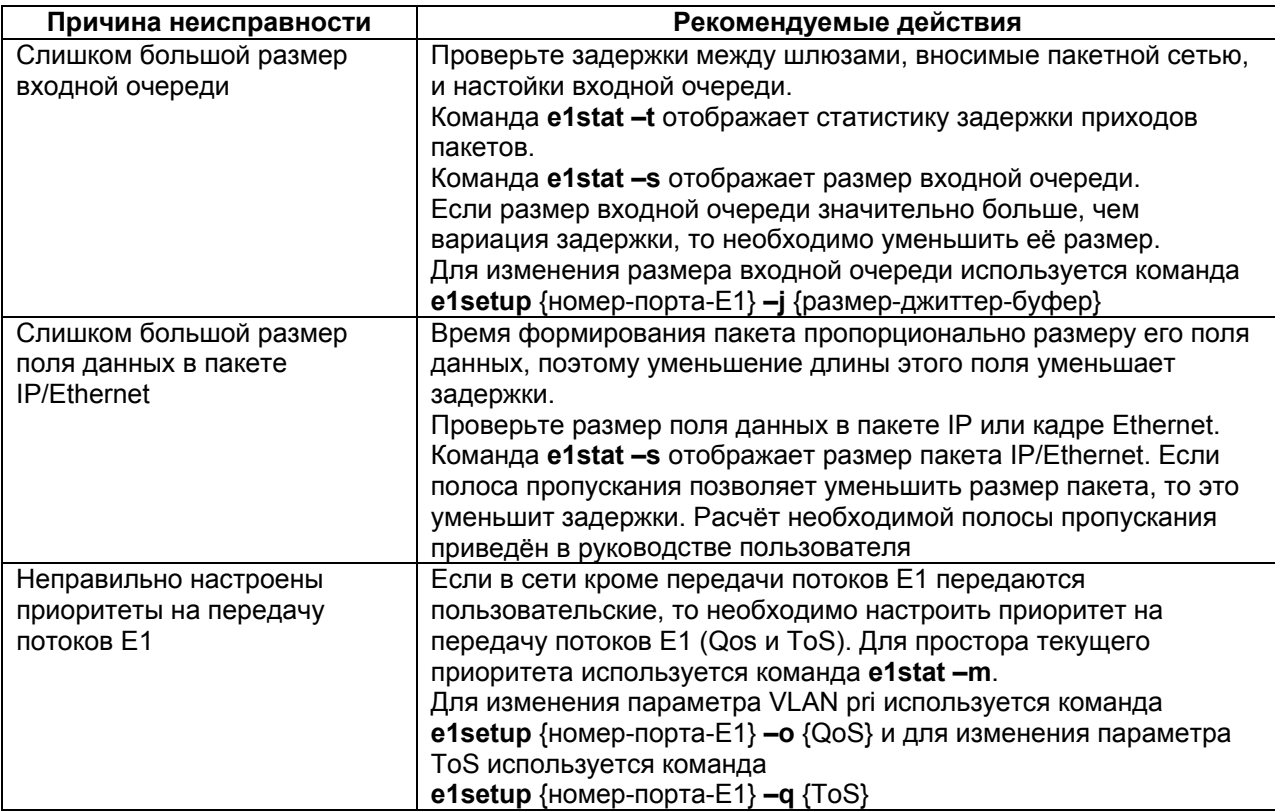

#### Голосовые каналы работают, а факсы не передаются 8.6

<span id="page-57-0"></span>Если голосовые каналы (телефоны) работают, а факсы не передаются, то, скорее всего, происходить потеря пакетов. Благодаря работе механизма интерполяции потеря пакетов не приводит к заметному для слуха ухудшению качества голосовой связи, но для передачи данных (факсимильных сообщений) потеря пакетов является критичной. Возможные причины потери пакетов описаны в п. 8.4.